### Welcome to the New Provider Workshop Presentation March 2025

Once you have joined the Microsoft Teams meeting, please follow these communication rules:

- > Please ensure your camera is off.
- > Use the mute button when you are not speaking.
- Be sure to select "Chat" as documents or links used during the meeting will be posted here.
- You may also use the "Chat" or the "Raise Hand" feature to ask the speaker a question.
- The "Raise Hand" icon or (Ctrl+Shift+K) may also be used to ask the speaker a question.

Thank you for your participation!

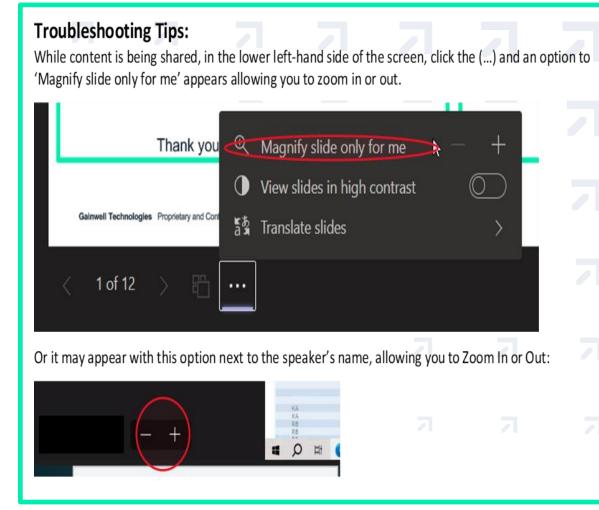

Connecticut Medical Assistance Program New Provider Workshop

Presented by the Department of Social Services & Gainwell Technologies for Billing Providers

Nick Michaels and Tywan Williams March 2025

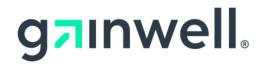

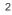

# Training Topics

Web Account - Set Up/Capabilities

Demographic Maintenance - Maintain Addresses/EFT Account Clerk Maintenance - Adding/Deleting Clerks, Assigning Roles Eligibility Verification - Eligibility Searches - Interpreting Results Prior Authorization - Pharmacy Prior Authorization Claim Processing/Submission Information Web Claim Inquiry - Claim Inquiry/Search Results Web Claim Submission-Submission / Resubmission / Void / Adjustment / Copy **Remittance Advice Re-enrollment** Ordering, Prescribing & Referring (OPR) Edits Documentation and Information Contacts **Questions & Comments** 

#### **Web Account Overview**

#### www.ctdssmap.com

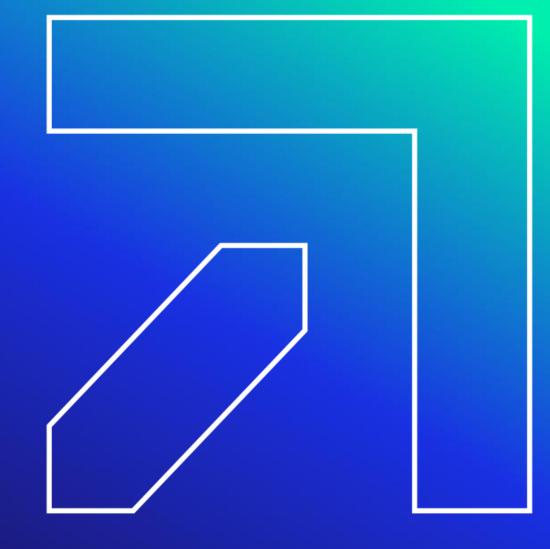

#### **Public Web Welcome Page**

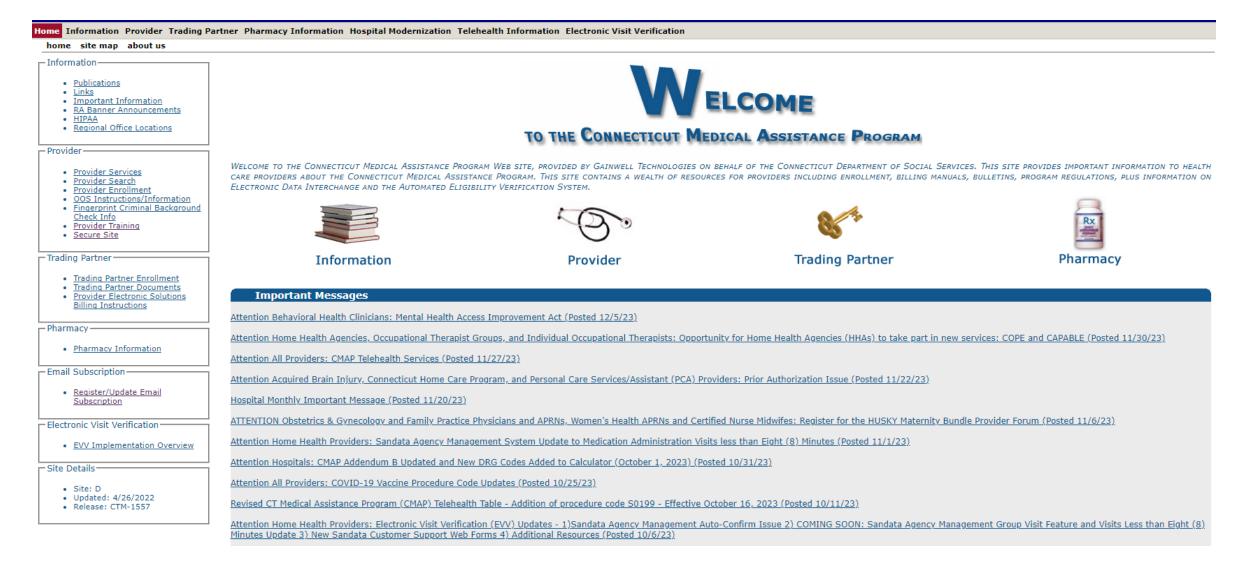

#### Provider Secure Web Portal Account Set Up: Setting Up Your Secure Site Account

Select Secure Site from either the Provider panel on the left or from the Provider drop-down menu.

Click setup account. Provider Trading Partner Pharmacy In

|   | _  |            |     |    |  |
|---|----|------------|-----|----|--|
| _ | Dr | $\alpha u$ | i d |    |  |
|   |    | υv         | I U | CI |  |

- Provider Services
- Provider Search
- Provider Enrollment
- OOS Instructions/Information
- <u>Fingerprint Criminal Background</u>
   <u>Check Info</u>
- Provider Training
- Secure Site

#### **Provider Enrollment**

Provider Re-Enrollment

Provider Enrollment Tracking

**Provider Matrix** 

Provider Services

**Provider Search** 

Drug Search

Provider Fee Schedule Download

Promoting Interoperability Program

**OOS Instructions/Information** 

**Fingerprint Criminal Background** 

Check Info

E-Mail Subscription

Secure Site

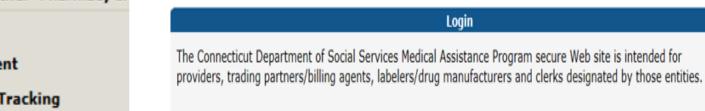

If you have received your Personal Identification Number letter, click on the setup account button.

# setup account User ID\* Password\* login

If you have forgotten your password or need to reactivate your account, please click the reset password button.

reset password

#### Provider Secure Web Portal Account Set Up: Setting Up Your Secure Site Account

Alternately, click on the Provider icon from the main page then click 'Logging in for the first time?' from the Quick Login panel on the right side of the screen.

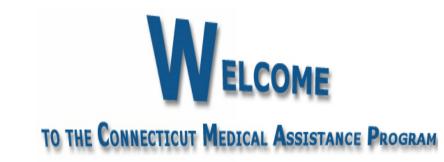

Welcome to the Connecticut Medical Assistance Program Web site, provided by Gainwell Technologies on behalf of the Connecticut Department of Social Services. This site provides important information to health care providers about the Connecticut Medical Assistance Program. This site contains a wealth of resources for providers including enrollment, billing manuals, bulletins, program regulations, plus information on Electronic Data Interchange and the Automated Eligibility Verification System.

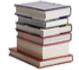

Information

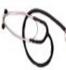

Provider

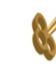

Trading Partner

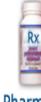

Pharmacy

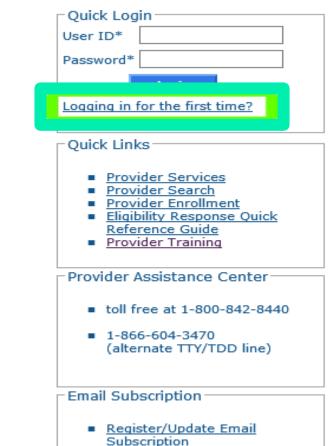

## Provider Secure Web Portal Account Set Up: Information Required for Account Set Up

As a new provider, you will receive two separate letters.

- Welcome Letter providing the AVRS ID / Initial Web User ID
- The PIN Letter providing the AVRS PIN / Web PIN

\*\*\*You will need to have both the Initial Web User ID and Web PIN on hand when you first access the Secure Site.\*\*\*

Welcome Letter is generated the day after your provider enrollment is completed and mailed by USPS. The PIN letter is mailed 1 to 2 days after the Welcome Letter by USPS.

#### **Provider Secure Web Portal Account Set Up**

 Enter the provided AVRS ID/Initial Web User ID and PIN in the appropriate fields; click setup account. This will allow you to create a unique user ID and password once initial set up is completed.

| Account Setup                                |                                                                | *            |
|----------------------------------------------|----------------------------------------------------------------|--------------|
|                                              |                                                                |              |
| Initial Web User ID*                         | 001111111                                                      |              |
| Personal                                     |                                                                |              |
| Identification                               | AB12C3de4                                                      |              |
| Number*                                      |                                                                |              |
|                                              |                                                                |              |
| Please note User ID a                        | and Personal Identification Number are case sensitive.         |              |
| Click <u>here</u> to find an account set up. | nswers to the most frequently asked questions (FAQs) regarding | ) Web        |
|                                              |                                                                | etun account |

#### **Provider Secure Web Portal Account Set Up**

#### On the Account Setup screen, fill in the fields with the appropriate information.

Before clicking submit, be sure to write down the chosen User ID, Password, and secret question Answer(s) and keep them in a secure location.

\*\*\* Your User ID can NEVER be changed. It is suggested you choose a generic username

related to your practice/agency.\*\*\*

Passwords expire after 60 days and will need to be reset if it becomes inactive and/or expires

| Required fields are are indicated                                                                          | f with an asterisk (*).                                                                                                    |                   | questions.                |                                                                                                    |  |
|----------------------------------------------------------------------------------------------------|----------------------------------------------------------------------------------------------------|-------------------|---------------------------|----------------------------------------------------------------------------------------------------|--|
| User ID*                                                                                                   |                                                                                                    | Password*         |                           |                                                                                                    |  |
| Contact Last Name*                                                                                         |                                                                                                    | Confirm Password* |                           |                                                                                                    |  |
| Contact First Name*                                                                                        |                                                                                                    | EMail*            |                           |                                                                                                    |  |
| Phone Number*                                                                                              |                                                                                                    | Confirm EMail*    |                           |                                                                                                    |  |
| 1st Secret Question*                                                                                       |                                                                                                    |                   |                           |                                                                                                    |  |
| 1st Answer*                                                                                                |                                                                                                    |                   |                           |                                                                                                    |  |
| 2nd Secret Question*                                                                                       |                                                                                                    | Decision of the   | e the fields, read the se | BALLER AND A CONSTRUCTION OF A CONSTRUCT OF A CONSTRUCT OF A CONSTRUCT OF A CONSTRUCT OF A CONSTRUCT OF A CONST |  |
| 2nd Answer*                                                                                                |                                                                                                    | click the         | "I agree" box prior to h  | itting the submit button.                                                                                       |  |
| Security Agreement                                                                                         |                                                                                                    |                   |                           |                                                                                                    |  |
| ertaining to confidentiality, priv<br>afeguard, in accordance with al<br>onfidentiality of all information | cable state and federal laws and regulations<br>racy, and security and to maintain and<br>I state and federal laws and regulations, the<br>concerning DSS clients, including, but not<br>ad medical information. Provider agrees that | •                 |                           |                                                                                                    |  |

10

#### **Provider Secure Web Portal Account Set Up**

#### You have successfully set up your ctdssmap.com Secure Site account.

Home Information Provider Trading Partner Pharmacy Information Hospital Modernization Electronic Visit Verification Claims Eligibility Prior Authorization Hospice Trade Files MAPIR Messages Account home account home account maintenance account setup change password clerk maintenance demographic maintenance reset password log out **Quick Link** Your password expires in 60 day(s) on 00/00/0000 at 00:00 Change Password Check E-messages Claim Status Inquiry Client Eligibility Verification Prior Authorization Inquiry Download Remittance Advices Welcome, Provider Account User ID ACA Provider ID Enrolment NPI or AVRS Ordering/Prescribing/Referring **Provider List** Reenrollment Due Date: 05/01/2024 Email Subscription Zip Code: 06226 - 3606 Register/Update Email Subscription

Your R.A.s, or 835 transactions, are being sent to: Your download page in the Trade Files menu option.

Please Note: Please keep an eye on your re-enrollment due date. Re-Enrollment due date is very important because if you do not get your re-enrollment in by the due date you will be disenrolled and you will not be able to submit claims for payment for dates of service beyond that date.

## **Provider Secure Web Portal Capabilities**

Accessing your Secure Site provider account allows you to:

- Set up clerk accounts to allow multiple users access to specified roles
- Check client eligibility via the Web
- Use the Switch functionality when Primary Acct holder and/or staff work across accounts
- Perform claim and prior authorizations (PA) inquiries
- Create, submit, resubmit, adjust, void, and copy claims
- Review claims submitted electronically:
  - Professional
  - -Dental
  - -Institutional
- Obtain your Remittance Advice (RA)
- Update your demographic information (addresses/phone numbers/bank accounts/organization members)
- Verify re-enrollment due date(s)
- Access electronically delivered letters
- Ability to access 1099s

#### Web Account Set Up

The <u>www.ctdssmap.com</u> Web site features Online Field Help to assist providers with accessing and submitting information.

| Account Setup Initial Web User ID*    |   | Initial Web User ID*                  | 🏉 Online Field Help - Windows Int 🗖 💷                                                                                            |
|---------------------------------------|---|---------------------------------------|----------------------------------------------------------------------------------------------------|
| Personal<br>Identification<br>Number* | 1 | Personal<br>Identification<br>Number* | Personal Identification Number<br>This is the personal identification numb<br>(PIN) assigned to the provider/trading<br>partner. |
|                                       |   | Please note User ID and Pers          |                                                                                                    |

Placing your mouse over a data field name will create a small question mark beside the cursor.

Click the left mouse button when the question mark is displayed to open the Online Field Help window relevant to the selected field. Demographic Maintenance Web Portal Overview

www.ctdssmap.com

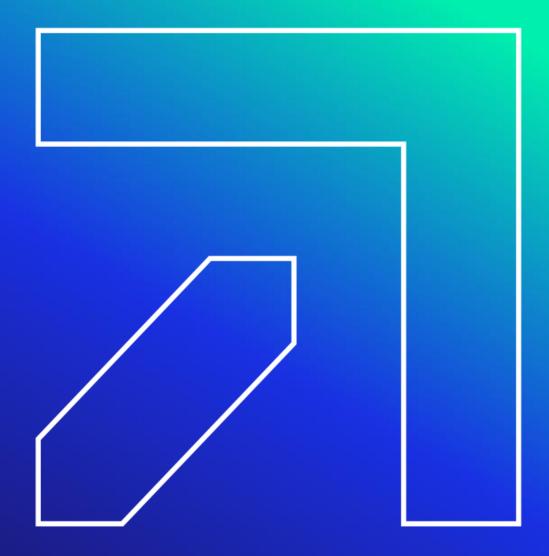

## **Demographic Maintenance**

The Demographic Maintenance section of the Secure Site allows the account administrator to alter and maintain demographic information:

- Home, Mail to, Pay to, Service Location, Alternate Service Locations and Enrollment addresses
- EFT (Electronic Funds Transfer) Account (account that receives all CMAP related reimbursements)
- Maintain Organization Members
- Add/Update Vehicle Registration Information (Ambulance Providers)

Access this section by selecting **Demographic Maintenance** from either the Account submenu or the Account drop-down menu.

Please remember: It is the responsibility of a provider to update any demographics changes in a timely manner. Failure to do so might result in denied claims or delayed reimbursement.

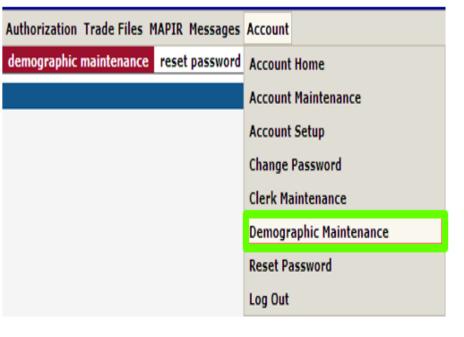

# **Demographic Maintenance**

The Demographic Maintenance page displays the provider information panel as well as a submenu.

- Clicking the submenu options will open a panel with related information:
  - Base Information Service Location
  - Location Name Address
  - EFT Account
  - Service Language
  - Maintain Organization Members
  - Add/Update Vehicle Registration Information

| Provider ID  | 1234567890       | Address   | 15 Main Street |  |
|--------------|------------------|-----------|----------------|--|
| Organization | Sole Proprietor  |           | Suite 2A       |  |
| Usage        | Service Location | City      | Willimantic    |  |
| rovider Type | 27 - Dentist     | County    | Fairfield      |  |
| Ownership    | Yes              | State/Zip | CT 06614-4008  |  |
| Phone        | 203-555-5555     |           |                |  |

### **Demographic Maintenance – Location Name Address**

#### Specify different mailing, payment, service location, home office and enrollment addresses

|     | Isage                |           | Name                                                     | Address 1                                                                                                    | City           | State | Zip   | Zip + 4 | Contact Phone                  | Contact Ext | Handicap<br>Access | Address<br>Indicator      |   |      |        |
|-----|----------------------|-----------|----------------------------------------------------------|----------------------------------------------------------------------------------------------------|----------------|-------|-------|---------|--------------------------------|-------------|--------------------|---------------------------|---|------|--------|
| 1   | Enrolimen            | t Address | AUTISM FISCAL INTERMEDIARY                               | 201 SOUTH PARK DR                                                                                                    |                |       | 06047 | 4154    | (860)746-5765                  |             | N                  | v                         |   |      |        |
| 1   | iome Offi            | C8        | AUTISM FISCAL INTERMEDIARY                               |                                                                                                    |                |       | 06047 | 4154    | (860)746-5765                  |             | N                  | V                         |   |      |        |
|     | fail to              |           | AUTISM FISCAL INTERMEDIARY                               |                                                                                                    |                |       | 06047 |         | (860)746-5765                  |             | N                  | V                         |   |      |        |
|     | Pay to<br>Service Lo |           | AUTISM FISCAL INTERMEDIARY<br>AUTISM FISCAL INTERMEDIARY |                                                                                                    |                | CT    | 06047 |         | (860)746-5765<br>(860)746-5765 |             | N                  | V                         |   |      |        |
|     | HELVICE LC           | Cacion    | AUTION FISCAL INTERMEDIART                               | 191 NORTH WEST ST                                                                                                    | DALEM          | CI.   | 00003 |         | row above to                   | undate.     | N                  | N.                        |   |      |        |
|     |                      |           |                                                          | App                                                                                                    | ly Changes To: | 8     |       |         |                                |             |                    |                           |   |      |        |
|     |                      |           |                                                          |                                                                                                    | Sve Loc        |       |       |         |                                |             |                    |                           |   |      |        |
|     |                      |           |                                                          | and the second second se | Pay To         |       |       |         |                                |             |                    |                           |   |      |        |
| Nam | e Type               | O Busine  | ss Name O Personal Name                                  |                                                                                                    |                |       |       |         |                                |             |                    |                           |   |      |        |
|     |                      |           |                                                          |                                                                                                    | Mail To        |       |       |         |                                |             |                    |                           |   |      |        |
|     |                      |           |                                                          |                                                                                                    | Home Office    |       |       |         |                                |             |                    |                           |   |      |        |
|     |                      |           |                                                          | and the second second se |                |       |       |         |                                |             |                    |                           |   |      |        |
|     |                      |           |                                                          |                                                                                                    | Enrollment     |       |       | _       |                                |             |                    |                           |   |      |        |
|     | Name                 |           |                                                          |                                                                                                    | Contact Name   |       |       |         |                                |             |                    | Mobile Number             |   |      |        |
|     | Title                | ~         |                                                          |                                                                                                    | Contact Phone  |       |       |         |                                |             |                    | Pager Number              |   |      |        |
|     | Usage                |           | V                                                        |                                                                                                    | Fax            |       |       |         |                                |             |                    | Address Indicator         | / |      |        |
| c   | ountry               | UNITED    | STATES                                                   | ✓ Pati                                                                                                    | ent Use Phone  |       |       |         |                                |             |                    | Handicap Accessible? No V |   |      |        |
| Add | ress 1               |           |                                                          |                                                                                                    | TDD\TTY        |       |       |         |                                |             |                    |                           |   |      |        |
| Add | ress 2               |           |                                                          |                                                                                                    | EMail          |       |       |         |                                |             |                    |                           |   |      |        |
|     | City                 |           |                                                          |                                                                                                    | Confirm EMail  |       |       |         |                                |             |                    |                           |   |      |        |
|     | State                | V         |                                                          |                                                                                                    |                |       |       |         |                                |             |                    |                           |   |      |        |
|     | Zip                  |           |                                                          |                                                                                                    |                |       |       | •       |                                |             |                    |                           |   |      |        |
|     |                      |           |                                                          |                                                                                                    |                |       |       |         |                                |             |                    |                           |   |      |        |
|     |                      |           |                                                          |                                                                                                    |                |       |       |         |                                |             |                    |                           |   | _    | - de   |
|     |                      |           |                                                          |                                                                                                    |                |       |       |         |                                |             |                    |                           |   | Save | cancel |

## **Demographic Maintenance – Location Name Address cont.**

To update address information, simply select the applicable row from the provided list (Alternate Service Location, Enrollment Address, Home Office, Mail to, Pay to, or Service Location); then click 'maintain address'

| Provider Location Name Address |                  |                     |           |       |         |       |         |                  |                |                    |                      |
|--------------------------------|------------------|---------------------|-----------|-------|---------|-------|---------|------------------|----------------|--------------------|----------------------|
| Usage                          | Name             | Street              | City      | State | Country | Zip   | Zip + 4 | Contact<br>Phone | Contact<br>Ext | Handicap<br>Access | Address<br>Indicator |
| Alt Service Location           | HARPER, KATHLEEN | 1275 POST ROAD      | FAIRFIELD | CT    |         | 06824 | 6015    |                  |                | N                  | V                    |
| Alt Service Location           | HARPER, KATHLEEN | 1020 MEMORY LN      | HARTFORD  | CT    | US      | 06066 | 6066    | (860)741-2333    |                | N                  | V                    |
| Alt Service Location           | HARPER, KATHLEEN | 1020 MEMORY LN      | HARTFORD  | CT    | US      | 06066 | 6066    | (860)741-2333    |                | N                  | V                    |
| Enrollment Address             | HARPER, KATHLEEN | 134 ROUND HILL ROAD | FAIRFIELD | CT    | US      | 06824 | 5166    | (203)254-2452    |                | N                  | V                    |
| Home Office                    | HARPER, KATHLEEN | 134 ROUND HILL ROAD | FAIRFIELD | CT    |         | 06824 | 5166    | (203)254-2452    |                | N                  | V                    |
| Mail to                        | HARPER, KATHLEEN | 134 ROUND HILL ROAD | FAIRFIELD | CT    |         | 06824 | 5166    | (203)254-2452    |                | N                  | V                    |
| Pay to                         | HARPER, KATHLEEN | 134 ROUND HILL ROAD | FAIRFIELD | CT    |         | 06824 | 5166    | (203)254-2452    |                | N                  | V                    |
| Service Location               | HARPER, KATHLEEN | 134 ROUND HILL ROAD | FAIRFIELD | CT    |         | 06824 | 5166    | (203)254-2452    |                | N                  | V                    |

#### Select/fill in the appropriate information (address, phone number, etc.); click 'save'

The following messages were generated:Message DescriptionPanelSave was Successful

Please Note: It is extremely important to make sure that all contact information (names, address, phone and email, etc.) is always updated. If there are any discrepancies in your enrollment/re-enrollment information, please be sure that the information in the demographic maintenance panel reflects such updates/changes. If your demographic information is not accurate, this can delay you from getting important information from DSS and Gainwell Technologies.

Alternate Service Location cannot be changed on the Web portal, contact the Provider Assistance Center and they can assist with this change.

maintain address

#### **Web Account Capabilities**

# The EFT Account panel allows you to add and maintain bank accounts into which reimbursements from CMAP will be electronically deposited.

\*\* If you change bank accounts, your EFT Account information should be updated to prevent deposit discrepancies.\*\*

| EFT Account         |                                                              |                         |          |                                     |                 | ×                                                        |
|---------------------|--------------------------------------------------------------|-------------------------|----------|-------------------------------------|-----------------|----------------------------------------------------------|
| Click he            | re to open Provider El                                       | FT Enrollment instructi |          |                                     |                 |                                                          |
| Fillamore           | Financial Institution Routin                                 | 42420 42420             | Checking |                                     | FT Status       |                                                          |
| TD BANK NA          | 011100111                                                    | 4242042420              |          | update -or- click Add button below. | ctive           |                                                          |
| Required fields are | re indicated with an asterisk                                | (=)                     |          |                                     |                 |                                                          |
| Required neids an   | re indicated with an asterisk                                | (-)                     |          |                                     |                 |                                                          |
|                     |                                                              |                         |          | Account Number Linkage to Provide   |                 |                                                          |
|                     | P                                                            | Provider Name*          |          | Provider Tax Identification         |                 |                                                          |
|                     |                                                              |                         |          |                                     | OR              |                                                          |
| Provider Identif    |                                                              |                         |          | National Provider Id                | dentifier (NPI) |                                                          |
| Provi               | der Federal Tax Identification<br>OR Employer Identification |                         |          |                                     |                 |                                                          |
|                     |                                                              | OR                      |          | Reason fo                           | or Submission   | C New Enrollment C Change Enrollment C Cancel Enrollment |
|                     | National Provider                                            | Identifier (NPI)        |          | Authoriz                            | zed Signature   |                                                          |
| Other Identifiers   | 5                                                            |                         |          |                                     | -               |                                                          |
|                     | Assi                                                         | gning Authority         |          |                                     |                 |                                                          |
|                     | Tra                                                          | ding Partner ID         |          |                                     |                 |                                                          |
| Financial Institu   | tion Information                                             |                         |          |                                     |                 |                                                          |
|                     | Financial In                                                 | stitution Name          |          |                                     |                 |                                                          |
| Financial Institu   | ntion Address                                                |                         |          |                                     |                 |                                                          |
|                     |                                                              | Street                  |          |                                     |                 |                                                          |
|                     |                                                              | City                    |          |                                     |                 |                                                          |
|                     |                                                              | State/Province          |          |                                     |                 |                                                          |
|                     |                                                              | de/Postal Code          |          |                                     |                 |                                                          |
|                     | Financial Institution R                                      |                         |          |                                     |                 |                                                          |
|                     |                                                              |                         |          |                                     |                 |                                                          |
| Fi                  | nancial Institution Routing N                                |                         |          |                                     |                 |                                                          |
|                     | Type of Account at Finan                                     |                         | *        |                                     |                 |                                                          |
| Provider            | s Account Number with Finar                                  | ncial Institution       |          |                                     |                 |                                                          |
| Provider's Account  | t Number with Financial Inst                                 | titution(rekey)*        |          |                                     |                 |                                                          |
|                     |                                                              |                         |          |                                     |                 | save cancel                                              |

Click 'add'; enter the appropriate information, and click 'save'

When EFT information is updated, you will receive a confirmation letter in the mail notifying your office of the change.

#### **Demographic Maintenance – Maintain Organization Members**

#### The Maintain Organization Members panel allows the local administrator to:

- Search current or historical members using the search button
- Add new members by entering their Organization Member ID (NPI) as well as Effective Date
- Terminate member affiliation by selecting their line and entering an End Date
- "View re-enrollment due dates of members"

| Organization<br>141414141<br>Total Count: 3   | Member ID ▲ ID Type<br>4 NPI    | Organization Member Name  |                     |                    |                              |                                          |           |
|-----------------------------------------------|---------------------------------|---------------------------|---------------------|--------------------|------------------------------|------------------------------------------|-----------|
| 141414141                                     |                                 | Organization Member Name  |                     |                    |                              |                                          | <br>clear |
|                                               | A NDT                           | organization member name  | Effective Date      | End Date           | Reenrollment Due Date        |                                          |           |
| Total Count: 3                                |                                 | BOYLE, DR. DAWN           | 06/01/2012          | 10/08/2012         | 06/05/2014                   |                                          |           |
|                                               | Current Count                   | : 2                       | Historical Count:   | 1                  |                              |                                          |           |
|                                               |                                 | Select ro                 | w above to update   | -or- click A       | dd button below.             |                                          |           |
| To add a new member, cli                      | ck the add button.              |                           |                     |                    |                              |                                          |           |
| To compare a manh or for                      |                                 |                           |                     | and a find a large | (C):                         | the the second by the second             |           |
| <ul> <li>To separate a member from</li> </ul> | m your organization, click on t | ne existing member row, t | nen enter the end d | ate of their a     | affiliation with your organi | zation. This date cannot be in the past. |           |
| add                                           |                                 |                           |                     |                    |                              |                                          |           |
| Organization Member ID                        | [ Sea                           | rch 1                     | Effective Date      | -                  |                              |                                          |           |
| -                                             | [ Sea                           | en j                      |                     |                    | _                            |                                          |           |
| Organization Member Name                      |                                 |                           | End Date            |                    |                              |                                          |           |
| Reenrollment Due Date                         |                                 |                           |                     |                    |                              |                                          |           |
|                                               |                                 |                           |                     |                    |                              |                                          |           |

#### Clerk Maintenance Web Portal Overview

www.ctdssmap.com

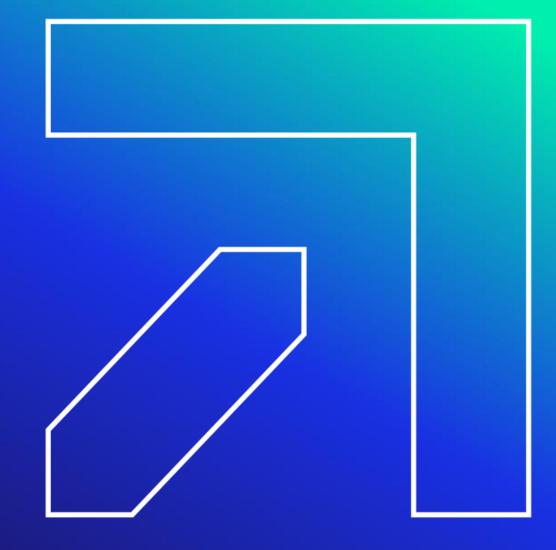

The main account administrator or master user is responsible for maintaining clerk accounts within their organization. This includes adding clerks, changing the role(s) for clerks, removing clerks, and resetting passwords.

• Access the Clerk Maintenance section of the Secure Site by selecting clerk maintenance from either the Account submenu or the Account drop-down menu

| Hospital Modernization Claims Eligibility Prior Authorization Hospice Trade Files MAPIR Messages | Account             |
|--------------------------------------------------------------------------------------------------|---------------------|
| nge password clerk maintenance demographic maintenance reset password log out                    | Account Home        |
|                                                                                                  | Account Maintenance |
| Select row above to update -or- click Add button below.                                          | Account Setup       |
| Select fow above to update for click Add button below.                                           | Change Password     |
|                                                                                                  | Clerk Maintenance   |
|                                                                                                  | Demographic Mainten |
|                                                                                                  | Reset Password      |
|                                                                                                  | Log Out             |

- To create a new clerk account
- Click 'add clerk'
- Fill in the required fields, click 'submit'

The clerk roles that can be assigned are:

- Claim Inquiry/ Submission/ Adjustment
- PA Inquiry/ Submission
- Client Eligibility Verification
- Submit Applications
- Trade Files E-Delivery Only
- Trade Files Includes E-Delivery

| Clerk Maintenance                     |                        |                                 | 8                      |
|---------------------------------------|------------------------|---------------------------------|------------------------|
| User ID Contact First N<br>A CLERIC32 | lame Contact Last Name |                                 |                        |
| mover c k add cherk                   |                        | Type data below for new record. | unberk meant preserved |
| Vare 10                               | CLERK32                |                                 |                        |
| Contact First Name*                   | Test                   |                                 |                        |
| Contact Last Name*                    | Clerk                  |                                 |                        |
| Phone Number*                         | (111)222-3333          |                                 |                        |
| Password*                             |                        |                                 |                        |
| Confirm Password*                     |                        |                                 |                        |
| AVR ID                                |                        |                                 |                        |
| AVR Pin                               |                        |                                 |                        |
| Confirm AVR Pin                       |                        |                                 |                        |

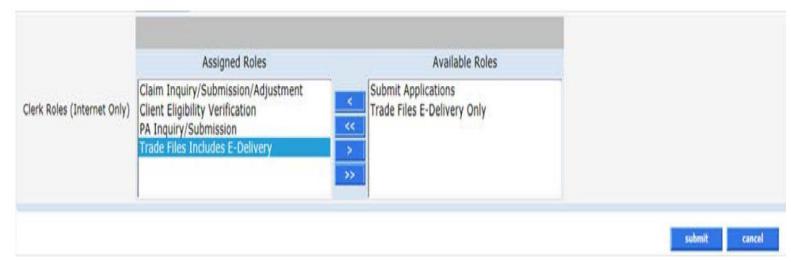

Clerk roles can perform the following functions:

- Claim Inquiry/ Submission/ Adjustment Allows clerks to inquire on claims, submit claims, and adjust claims through the Secure Web site. This role cannot be limited to only claims inquiry or only claims submission
- **PA Inquiry/ Submission** Allows clerks to inquire on PAs through the Secure Web site
- Client Eligibility Verification Allows clerks to verify a client's eligibility
- Submit Applications Allows clerks to submit applications to add an alternate service location address(es)
- Trade Files Includes E-Delivery Allows clerks to Upload claims and retrieve claim file responses (999's), X12N transactions, retrieve electronically delivered letters, 1099s and to download Remittance Advices (RAs)
- Trade Files E-Delivery Only Allows a clerk to access electronically delivered letters only, and does not provide access to trade file functions such as downloading Remittance Advices (RAs)

\*\*\*A clerk **cannot** be assigned both the "Trade Files Includes E-Delivery" and the "Trade Files E-Delivery Only" roles \*\*\*

Available Roles

Claim Inquiry/Submission/Adjustment PA Inquiry/Submission Client Eligibility Verification Trade Files Includes E-Delivery Submit Applications Trade Files E-Delivery Only

Return to the Clerk Maintenance menu to add additional clerks, reset an existing clerk's password, or to alter clerks' Assigned Roles.

| The following r         | nessages were          | generated:     |                                  |             |          |                 |
|-------------------------|------------------------|----------------|----------------------------------|-------------|----------|-----------------|
| Message Des             |                        | _              | Panel                            | Fi          | ield     | Row             |
| Clerk Maintenar         | nce - Save was S       | Successful     | Clerk N                          | 1aintenance |          |                 |
| Clerk Maintenance       |                        |                |                                  |             |          | 2               |
| User ID Contact First N | Iame Contact Last Name |                |                                  |             |          |                 |
| A CLERK32               |                        |                | Type doto before for new record. |             |          |                 |
| remove clerk add clerk  |                        |                |                                  |             | underfit | Passet pussened |
| User ID*                | CLERK32                |                |                                  |             |          |                 |
| Contact First Name*     | Test                   |                |                                  |             |          |                 |
| Contact Last Name*      | Clerk                  |                |                                  |             |          |                 |
| Phone Number*           | (111)222-3333          |                |                                  |             |          |                 |
| Password*               |                        |                |                                  |             |          |                 |
| Confirm Password*       |                        |                |                                  |             |          |                 |
| AVR ID                  |                        |                |                                  |             |          |                 |
| AVR Pin                 |                        |                |                                  |             |          |                 |
| Confirm AVR Pin         |                        |                |                                  |             |          |                 |
|                         |                        |                |                                  |             |          |                 |
|                         | -02-                   |                |                                  |             |          |                 |
|                         |                        |                |                                  |             |          |                 |
|                         |                        | Assigned Roles | Available Roles                  |             |          |                 |

| Clerk Roles (Internet Only) | Assigned Roles<br>Claim Inquiry/Submission/Adjustment<br>Client Eligibility Verification<br>PA Inquiry/Submission<br>Trade Files Includes E-Delivery | <<br>«<br>> | Submit Applications<br>Trade Files E-Delivery Only |               |
|-----------------------------|----------------------------------------------------------------------------------------------------|-------------|----------------------------------------------------|---------------|
|                             |                                                                                                    |             |                                                    | submit cancel |

When a new clerk logs into the Secure Site for the first time, they will be required to change their password from the one created by the account administrator.

#### Fill in the fields with the appropriate information; click change password

The clerk is now ready to perform the job duties allowed under the Assigned Roles chosen by the account administrator.

Once a clerk is signed in, they can update their information by selecting Account Maintenance from either the Account submenu or the Account drop-down menu.

|                      |                                                      | Change Password                    | 2 2 |
|----------------------|------------------------------------------------------|------------------------------------|-----|
| User ID              | CLERKTEST2                                           |                                    |     |
| Current Password*    |                                                      |                                    |     |
| New Password*        |                                                      |                                    |     |
| Confirm Password*    |                                                      |                                    |     |
| New EMail*           |                                                      |                                    |     |
| Confirm New EMail*   |                                                      |                                    |     |
|                      | change password cancel                               |                                    |     |
|                      | м                                                    | ease correct the following errors: |     |
| We are sorry but you | r password has expired. Please change your password. |                                    |     |

For larger organizations with multiple AVRS IDs we have switch provider capability. Once a clerk ID is created by the local administrator, that same clerk ID can be used to setup clerk access to additional AVRS IDs, this will allow the clerk the ability to switch back and forth between submitting online transactions for each of those provider's AVRS ID accounts.

• Select switch provider from either the Account submenu or the Account drop-down menu

| home | account home     | account maintenance                                            | account setup                                                                            | change password                                                                                      | switch provider                                                       | reset password                                   | log out |
|------|------------------|----------------------------------------------------------------|------------------------------------------------------------------------------------------|----------------------------------------------------------------------------------------------------|-----------------------------------------------------------------------|--------------------------------------------------|---------|
| •    | •                | switch to. A ppear asking you                                  | Switch Provider<br>Trading Partner/<br>Provider ID Pro<br>1234567890VPI<br>1122334450NPI | vider AVRS ID Provider Type Address<br>123456 Dentist 15 MAIN STREET<br>111222 Clinic 47 CRESCENT S  | City State Zip Zip<br>WILLIMANTIC CT 06226 19                         | Default Provider/<br>+ 4 Trading Partner<br>48 V |         |
| •    | The clerk will I | witch; click OK<br>be able to move<br>unts by selecting<br>er. | Provider/Trading<br>Provid                                                               | ing Partner 1234567890 NPI<br>Partner ID 1234567890 NPI<br>der AVRS ID 123456<br>ovider Type Dentist | Address :15 MAIN STR<br>City WILLIMANTIC<br>State CT<br>Zip 06226 194 |                                                  |         |
|      |                  |                                                                |                                                                                          |                                                                                                    | sv                                                                    | vitch to                                         |         |

#### **Clerk Maintenance: Enhanced Secure Web Site Features**

Self-service functionality for master users (providers and trading partners) and their clerks has been enhanced to allow users to:

- Reset their password by responding to the updated questions and answers supplied through the one-time set up process
- Unlock their account in instances where their account has been locked due to entering an incorrect password more than six (6) times, by responding to their updated security questions and answers supplied through the one-time process
- Reactivate their account in the instance where they have not accessed their account within the last ninety (90) days by responding to the updated security questions and answers supplied through the one-time process
   For more information, please see Provider Bulletin 2018-34 " Enhanced Secure Web Site Features for Password Resets, Locked Accounts, and Disabled Accounts".

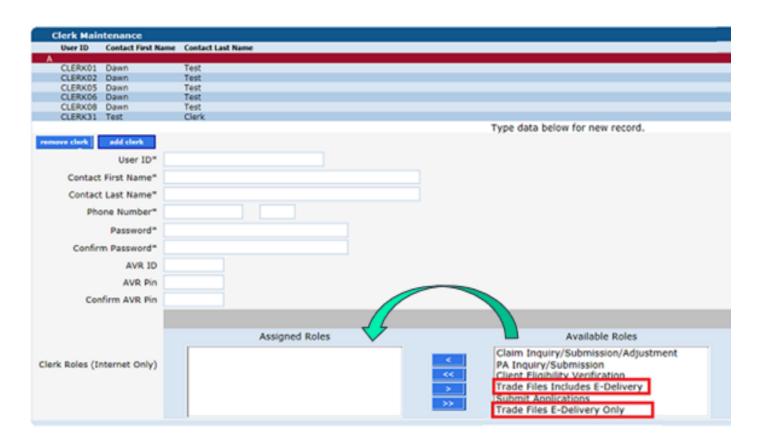

To delete a clerk account – select that account from the list of existing clerks and click on remove clerk.

A window will appear asking you to verify that you want to mark that clerk account for deletion; click OK.

The D indicates that the clerk has been marked for deletion.

Click Submit to finalize the clerk account removal.

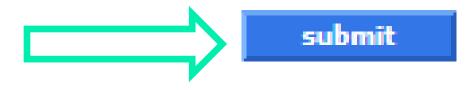

| C | lerk Maintenance |                    | 8                 |
|---|------------------|--------------------|-------------------|
|   | User ID          | Contact First Name | Contact Last Name |
| D | JANESMITH        | Jane               | Smith             |
|   | JUANMARTINEZ     | Juan               | Martinez          |
|   | MARCUSWILLIAMS   | Marcus             | Williams          |
|   | TOMJOHNSON       | Tommy              | Johnson           |

| The following messa   | ges were gene      | rated:            |                   |       |     |
|-----------------------|--------------------|-------------------|-------------------|-------|-----|
| Message Description   | n                  |                   | Panel             | Field | Row |
| Clerk Maintenance - S | ave was Succes     | ssful             | Clerk Maintenance |       |     |
| Clerk Maintenance     |                    |                   |                   |       | *   |
| User ID               | Contact First Name | Contact Last Name |                   |       |     |
| JUANMARTINEZ          | Juan               | Martinez          |                   |       |     |
| MARCUSWILLIAMS        | Marcus             | Williams          |                   |       |     |
| TOMJOHNSON            | Tommy              | Johnson           |                   |       |     |

Eligibility Verification Web Portal Overview

www.ctdssmap.com

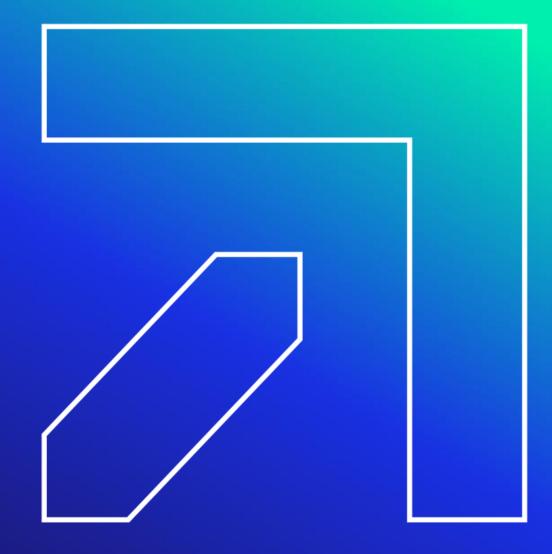

# **Eligibility Verification**

DSS recommends that providers verify a client's eligibility on the date of service prior to performing the said service and at regular intervals

- Eligibility can change at any time
- Verifying a client's eligibility:
- Secure Web portal account at <u>www.ctdssmap.com</u>
- Automated Voice Response System (AVRS)
- Provider Electronic Solutions (PES) software
- Point of Sale (POS) Device
  - Providers interested in using a POS device must contact a third-party vendor to obtain the device
- Vendor software utilizing the ASC X12N 270/271 Health Care Eligibility/Benefit Inquiry and Information Response transaction
- Via e-Prescribing using SureScripts and the ASC X12N 270/271 transaction

## **Eligibility Verification**

To verify a CMAP client's eligibility through the Secure Site – click on the Eligibility tab on the main menu.

You must satisfy one of the search combinations prior to selecting submit.

#### Valid Search Combinations

- Client ID + SSN
- Client ID + Birth Date
- Birth Date + SSN
- Full Name + SSN
- Full Name + Birth Date

submit

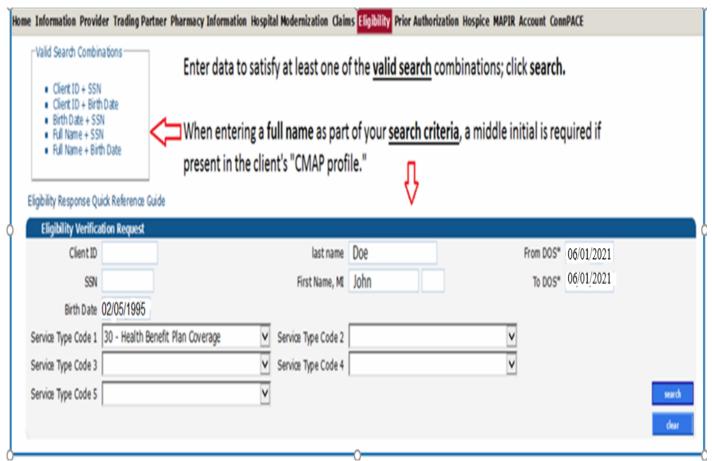

#### **Eligibility Verification Service Codes**

| 1 – Medical           | 54 – Long Term Care                        | AD – Occupational Therapy           |
|-----------------------|--------------------------------------------|-------------------------------------|
| 4 – Diagnostic X-Ray  | 56 – Medical Related Transportation        | AF – Speech Therapy                 |
| 5 – Diagnostic Lab    | 75 – Prosthetic Device                     | AL – Vision (Optometry)             |
| 33 – Chiropractic     | 82 – Family Planning                       | DM – Durable Medical Equipment      |
| 35 – Dental           | 86 – Emergency Services                    | MH – Mental Health                  |
| 42 – Home Health Care | 88 – Pharmacy                              | PT – Physical Therapy               |
| 45 – Hospice          | 93 – Podiatry                              | RT – Residential Physical Treatment |
| 47 – Hospital         | 98 – Professional (Physician) Office Visit | UC – Urgent Care                    |

## **Eligibility Verification cont.**

#### The Eligibility Verification Response window provides the search results

- In this example the client's eligibility cannot be verified for the requested dates (May 1 May 31, 2021) eligibility verification can only look back one year.
- Changing the dates of the eligibility request to within the allowable one-year window creates a different result.

|   |                      |                                 |                                       | O      |           |          | <br>   | 0    |
|---|----------------------|---------------------------------|---------------------------------------|--------|-----------|----------|--------|------|
| 1 | Eligibility Verific  | ation Request                   |                                       |        |           |          |        |      |
|   | Client ID            |                                 | last nam                              | e DOE  | From DOS* | 05/01/21 |        |      |
|   | SSN                  | 989-44-5555                     | First Name, M                         | I JOHN | To DOS*   | 05/31/21 |        |      |
|   | Birth Date           |                                 |                                       |        |           |          |        |      |
|   | Service Type Code 1  | 54 - Long Term Care             | <ul> <li>Service Type Code</li> </ul> | 2      | V         |          |        |      |
|   | Service Type Code 3  |                                 | <ul> <li>Service Type Code</li> </ul> | 4      | V         |          |        |      |
| ' | Service Type Code 5  |                                 | V                                     |        |           |          | search | Î    |
|   |                      |                                 |                                       |        |           |          | dear   |      |
| Ì | Eligibility Verifica | ation Response                  |                                       |        |           |          | ? 🎗    |      |
|   | Verification Number  |                                 |                                       |        |           |          |        |      |
|   | Response Text        | Cannot validate eligibility for | r dates older than 1 year             |        | $\hat{}$  |          |        |      |
|   |                      |                                 |                                       |        |           |          |        | - 10 |

## **Eligibility Verification**

# Eligibility searches cannot span multiple months

- 02/01/24 03/05/24 is **not** valid.
- Doing a search for 02/01/24 -02/29/24 and then another search for 03/01/24 - 03/05/24 are valid
- Submitting a request that spans multiple months will result in an error message.

| Eligibility Verifi  | cation Request          |                     |   |                      |        |
|---------------------|-------------------------|---------------------|---|----------------------|--------|
| Client ID           |                         | Last Name           |   | From DOS* 02/01/2024 |        |
| SSN                 | 999-44-5555             | First Name, MI      |   | To DOS* 03/05/2024   |        |
| Birth Date          |                         |                     |   |                      |        |
| Service Type Code 1 | 54 - Long Term Care 🔹 🗸 | Service Type Code 2 | v |                      |        |
| Service Type Code 3 | v                       | Service Type Code 4 | v |                      |        |
| Service Type Code 5 | v                       |                     |   |                      | search |
|                     |                         |                     |   |                      | dear   |

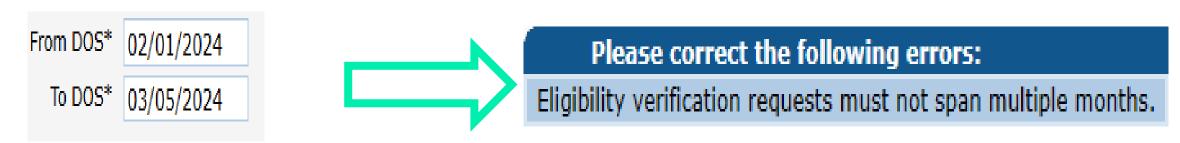

## **Eligibility Verification**

Positive eligibility responses provide detailed information.

| Eligibility Verifica | ition Response                                                           | ? 🖈 |
|----------------------|--------------------------------------------------------------------------|-----|
| Verification Number  | 1120900015                                                               |     |
| Response Text        | Client is eligible. Refer to Benefit Plan for specific program coverage. | ×   |

#### **Eligibility Verification Response**

- Provides a verification number that should be kept on record in case the client's coverage is retroactively changed at a later date
- Reports client's eligibility status for the requested date(s) of service

| Client In  | formation   |                  |                     |   |
|------------|-------------|------------------|---------------------|---|
| Client ID  | 009999999   | Last Name        | ТОМ                 |   |
| SSN        | 111-99-9999 | First Name, MI   | ТОМ                 |   |
| Birth Date | 01/20/1997  | Street           | 1 MAIN ST           |   |
| Gender     | М           | City, State, Zip | TORRINGTON, CT 0679 | 0 |

| Eligibility Verifica                               | tion Response                            |                      |                  |                                       |                                   |                |                          |                                                       |            |                                        |
|----------------------------------------------------|------------------------------------------|----------------------|------------------|---------------------------------------|-----------------------------------|----------------|--------------------------|-------------------------------------------------------|------------|----------------------------------------|
| Verification Number 1                              | 91720000P                                |                      |                  |                                       | 1                                 |                |                          |                                                       |            |                                        |
| Response Text                                      | Client is eligible. Refer t              | o Benefit Plan       | for specific pro | ogram coverage.                       |                                   | ^              |                          |                                                       |            |                                        |
|                                                    |                                          |                      |                  |                                       |                                   |                |                          |                                                       |            | Benefi                                 |
| Client Informatio                                  | n                                        |                      |                  |                                       |                                   |                | Benefit Month            |                                                       |            |                                        |
| Client ID 00999999                                 | 19 Las                                   | t Name CARE          | ŕ                | Service Inf                           |                                   |                | Effective Date           | Effective Date                                        | End Date   | Message 1                              |
| SSN ###-##-                                        | #### First Na                            | ime, MI BABY         | C                |                                       | r Behavioral H<br>II BHP at 877-5 |                | 03/01/2025               | 03/21/2025                                            | 03/21/2025 | Next Re-enrollment date                |
| Birth Date 01/                                     |                                          | Street 1 MAI         | N ST             | 8247.                                 | in Driff at 077                   | 552-           | 03/01/2023               | 03/21/2023                                            | 03/21/2023 | 01/31/2026                             |
| Gender M                                           | City, St                                 | ate, Zip TORR        | INGTON, CT 0     | 6790                                  |                                   |                |                          |                                                       |            |                                        |
|                                                    |                                          |                      |                  | Benefit                               | Plan                              |                |                          |                                                       |            | i i i i i i i i i i i i i i i i i i i  |
| Service Information                                | Benefit Mont<br>Effective Dat            | h<br>e Effective Dat | e End Date       | Message 1                             | Message 2                         |                | Message 3                | Message 4                                             |            |                                        |
| Husky D. For Behaviora<br>Services, call BHP at 82 |                                          | 03/21/2025           | 03/21/2025       | Next Re-enrollment date<br>01/31/2026 | is                                |                | _                        |                                                       |            |                                        |
| 8247.                                              |                                          |                      |                  |                                       |                                   |                |                          |                                                       |            | o un rollumo unt                       |
| Service Information                                | Effective Date End Date                  | Base Deductib        | le Amount Ren    | Deductible In<br>naining Amount       |                                   |                |                          | ratient's i                                           | Next Re    | -enrollment                            |
| Husky D                                            |                                          |                      | \$0.00           |                                       |                                   |                |                          |                                                       | Date:      |                                        |
|                                                    | No rows found ***                        |                      | Out of Pock      | et Information - Inclu                | des Deductible and                | Cu.            |                          |                                                       | · c        | 10 1 1 1 1 1 1 1 1 1 1 1 1 1 1 1 1 1 1 |
|                                                    |                                          |                      |                  | Service Type Codes -                  | Medicaid Services                 | _              |                          | lease not                                             | ity your   | patient when                           |
| Service Type Code 4                                | Service Type Information<br>Medical Care | n Copay Coins        | surance          |                                       |                                   |                |                          | they are                                              | e nearing  | g their re-                            |
| 33                                                 | Chiropractic                             | \$0.00               | 0%               |                                       |                                   |                |                          |                                                       |            |                                        |
| 35                                                 | Dental Care<br>Diagnostic X-Ray          | \$0.00               | 0%               |                                       |                                   |                | e                        | nrollment                                             | date or i  | if they are no                         |
| 40 42                                              | Oral Surgery<br>Home Health Care         | \$0.00               | 0%               |                                       |                                   |                |                          |                                                       |            |                                        |
| 45<br>47                                           | Hospice                                  | \$0.00               | 0%               |                                       |                                   |                |                          | ION                                                   | ger enro   | olled.                                 |
| 47 48                                              | Hospital<br>Hospital - Inpatient         | \$0.00<br>\$0.00     | 0%               |                                       |                                   |                |                          |                                                       | Ŭ          |                                        |
| 5                                                  | Diagnostic Lab                           | \$0.00               | 0%               | 123 N                                 | ext >                             |                |                          |                                                       |            |                                        |
|                                                    |                                          |                      |                  |                                       |                                   |                | E>                       | ample: F                                              | Patient's  | re-enrollment                          |
|                                                    | No rows found ***                        |                      |                  | Service Type Code                     | - MCO Services                    |                |                          |                                                       |            |                                        |
|                                                    |                                          |                      |                  | Service Type Code                     | es - Not Covered                  |                |                          | is du                                                 | e by 1/3   | 1/2026                                 |
|                                                    | No rows found ***                        |                      |                  |                                       |                                   |                | L                        |                                                       |            |                                        |
|                                                    | No. and the second second                |                      |                  | Additional Benel                      | fit Information                   |                |                          |                                                       |            |                                        |
|                                                    | No rows found ***                        |                      |                  | Limit Info                            | rmation                           |                |                          |                                                       |            |                                        |
| Description                                        | Service Type (                           | odes Effective       | Date End Date    | Limit Info                            | Remaining Balance                 | Message        |                          |                                                       |            |                                        |
| Dental Annual Benefit                              |                                          | 01/01/20             |                  |                                       | \$1,000.00                        | Claims not yet | ication and confirmation | cessed may reduce availat<br>of coverage or remaining |            |                                        |

|                   |                            |        |             | Service Type Codes - Medicaid Services |
|-------------------|----------------------------|--------|-------------|----------------------------------------|
| Service Type Code | A Service Type Information | Copay  | Coinsurance |                                        |
| 1                 | Medical Care               |        |             |                                        |
| 33                | Chiropractic               | \$0.00 | 0%          |                                        |
| 35                | Dental Care                |        |             |                                        |
| 4                 | Diagnostic X-Ray           | \$0.00 | 0%          |                                        |
| 42                | Home Health Care           | \$0.00 | 0%          |                                        |
| 45                | Hospice                    | \$0.00 | 0%          |                                        |
| 47                | Hospital                   | \$0.00 | 0%          |                                        |
| 48                | Hospital - Inpatient       | \$0.00 | 0%          |                                        |
| 5                 | Diagnostic Lab             | \$0.00 | 0%          |                                        |
| 50                | Hospital - Outpatient      | \$0.00 | 0%          |                                        |
|                   |                            |        |             | 1 2 3 Next >                           |
|                   |                            |        |             | Service Type Codes - MCO Services      |
|                   | *** No rows found ***      |        |             |                                        |
|                   |                            |        |             | Service Type Codes - Not Covered       |
|                   | *** No rows found ***      |        |             |                                        |
|                   |                            |        |             | Limit Information                      |
|                   | *** No rows found ***      |        |             |                                        |
|                   |                            |        |             | TPL                                    |
| Carrier Code 🔺 🚽  | Carrier Name               |        |             |                                        |
| 788               | CONNECTICARE INC           |        |             |                                        |
| A12               | EXPRESS SCRIPT             |        |             |                                        |

Provider should initiate a separate request to the other payer or plan to determine level of coverage

|            |                       | Managed Care Provider |
|------------|-----------------------|-----------------------|
|            | *** No rows found *** |                       |
|            |                       | Lockin                |
|            | *** No rows found *** |                       |
|            |                       | Medicare              |
| Coverage 🔺 |                       |                       |
| Medicare A |                       |                       |
| Medicare B |                       |                       |

### **Benefit Plan**

 The benefit plan(s) in which the client was an active member on the date(s) of service requested—see slides 43 and 44 for more details.

### Service Type Codes – Gainwell Technologies

- A list of services for which the client was eligible that would be submitted for payment to Gainwell Technologies
- The Service type code field will also provide copay amounts for HUSKY B clients

|                                                                       |                                 |                |            |           | Benefit Plan |
|-----------------------------------------------------------------------|---------------------------------|----------------|------------|-----------|--------------|
| Service Information                                                   | Benefit Month<br>Effective Date | Effective Date | End Date   | Message 1 | Message 2    |
| Husky D. For Behavioral Health<br>Services, call BHP at 877-552-8247. | 03/01/2023                      | 03/15/2023     | 03/15/2023 |           |              |

|                     |                          |        |             | Service Type Codes - HP Services |
|---------------------|--------------------------|--------|-------------|----------------------------------|
| Service Type Code 🔺 | Service Type Information | Copay  | Coinsurance |                                  |
| 1                   | Medical Care             |        |             |                                  |
| 33                  | Chiropractic             | \$0.00 | 0%          |                                  |
| 35                  | Dental Care              |        |             |                                  |
| 4                   | Diagnostic X-Ray         | \$0.00 | 0%          |                                  |
| 42                  | Home Health Care         | \$0.00 | 0%          |                                  |
| 45                  | Hospice                  | \$0.00 | 0%          |                                  |
| 47                  | Hospital                 | \$0.00 | 0%          |                                  |
| 48                  | Hospital - Inpatient     | \$0.00 | 0%          |                                  |
| 5                   | Diagnostic Lab           | \$0.00 | 0%          |                                  |
| 50                  | Hospital - Outpatient    | \$0.00 | 0%          |                                  |
|                     |                          |        |             | 1 2 3 Next >                     |

#### Lockin

 Some clients are locked into receiving certain health care services only from specific providers or pharmacies; those providers or pharmacies will be listed here

#### Medicare

• Types of Medicare coverage active for the client on the date(s) of service requested

#### **TPL (Third Party Liability)**

 Commercial / private insurance coverage other than Medicare or Medicaid under which the client may be covered

|             |                |            |                        |                |         | Lockin |
|-------------|----------------|------------|------------------------|----------------|---------|--------|
| Lockin Type | Effective Date | End Date   | Provider Name          | Provider Phone | Message |        |
| Hospice     | 03/15/2023     | 03/15/2023 | BEACON HOSPICE, L.L.C. | (860)282-0527  |         |        |
|             |                |            |                        |                |         |        |
|             |                |            |                        |                |         |        |

| Medicare   |
|------------|
| Coverage 🔺 |
| Medicare A |
| Medicare B |
| Medicare D |

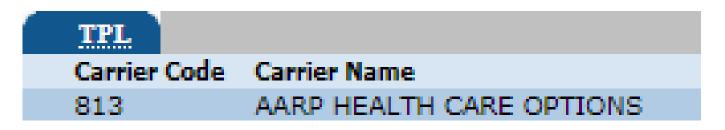

### **Medicare Covered Services**

If **Medicare Covered Services** or **Qualified Medicare Beneficiary (QMB)** is present on the benefit plan and are the *only* coverage(s) on the benefit plan, the client *does not* have active Medicaid for the eligibility period being researched.

Benefits are limited to the payment of Medicare coinsurance and deductible amounts assuming the Medicare paid amount is less than the Medicaid allowed amount. Charges that are denied or are not covered by Medicare will not be considered for payment under the QMB program.

### Spend-Down

For clients who have a spend-down, the eligibility date in a spend-down must be determined as well as meeting the spend-down amount before claims can be submitted to and paid by Medicaid.

A spend-down *may* be indicated on the eligibility verification response. To verify if a client has a spend-down or to verify the status of the receipt of medical bills applied toward a spend-down, please call the HUSKY Spend-down unit at 1-877-858-7012.

### **Eligibility Verification Benefit Plans**

| HUSKY A                                                                                        | HUSKY B                                                                                                    | HUSKY C                                                                                                    | HUSKY D                                                                                                    |
|------------------------------------------------------------------------------------------------|----------------------------------------------------------------------------------------------------|----------------------------------------------------------------------------------------------------|----------------------------------------------------------------------------------------------------|
| Coverage group for<br>eligible children,<br>parents, relative<br>caregivers; pregnant<br>women | <ul> <li>Non-Medicaid Children's<br/>Health Insurance Program<br/>(CHIP)</li> <li>Free or low-cost health<br/>insurance for children<br/>and youth up to age 19<br/>&amp; for families who are<br/>not income eligible for<br/>HUSKY A with income<br/>between 201% and<br/>323% of the federal<br/>poverty level qualify<br/>under either band 1 or<br/>band 2</li> </ul> | <ul> <li>Previously referred to as fee–for–service Medicaid, or Adult Medicaid</li> <li>➢ Individuals that are aged, blind, or disabled</li> </ul> | <ul> <li>Previously referred to as<br/>Medicaid for Low-Income<br/>Adults (MLIA) or State<br/>Administered General<br/>Assistance (SAGA)</li> <li>Individuals aged 19<br/>through 64 who do not<br/>receive federal<br/>Supplemental Security<br/>Income or Medicare and<br/>who are not eligible for<br/>another coverage group</li> </ul> |

### **Eligibility Verification Benefit Plans**

| Tuberculosis                                                                                                    | Family Planning                                                                                                    | Limited Behavioral<br>Health Services                                     | CHC Waiver<br>Benefit Plans                                                                                                    |
|----------------------------------------------------------------------------------------------------|----------------------------------------------------------------------------------------------------|---------------------------------------------------------------------------|----------------------------------------------------------------------------------------------------|
|                                                                                                    |                                                                                                    |                                                                           |                                                                                                    |
| Individuals not<br>eligible for full<br>Medicaid<br>coverage who<br>have active or<br>latent TB;<br>covers medical<br>and pharmacy<br>services<br>relevant to the<br>treatment of TB | Individuals of<br>childbearing age<br>(including minors) who<br>are not otherwise<br>eligible for full<br>Medicaid coverage;<br>provides coverage for<br>family planning and<br>family planning-related<br>medical and pharmacy<br>services | Intensive in-home child<br>and adolescent<br>psychiatric services<br>only | <ul> <li>Connecticut Home<br/>Care (CHC) Benefit<br/>Plans</li> <li>Medical and Non-<br/>Medical services for<br/>elder and disabled<br/>clients under the CHC<br/>program</li> </ul> |

<u>Please Note:</u> There are other waivers that provide nonmedical services to HUSKY clients at risk of institutionalization, thereby enabling them to continue to live in a home and communitybased setting at a cost less than that of an institution, such as Acquired Brain Injury (ABI), Autism, Mental Health Waiver (MHW) and Personal Care Assistant (PCA) Waivers.

Providers will be able to find additional information about eligibility responses on our Web site, <u>www.ctdssmap.com</u> > Information > Publications, then scrolling down to the second to last panel, "Claims Processing Information" then clicking on Eligibility Response Quick Reference Guide. Prior Authorization Web Portal Overview

www.ctdssmap.com

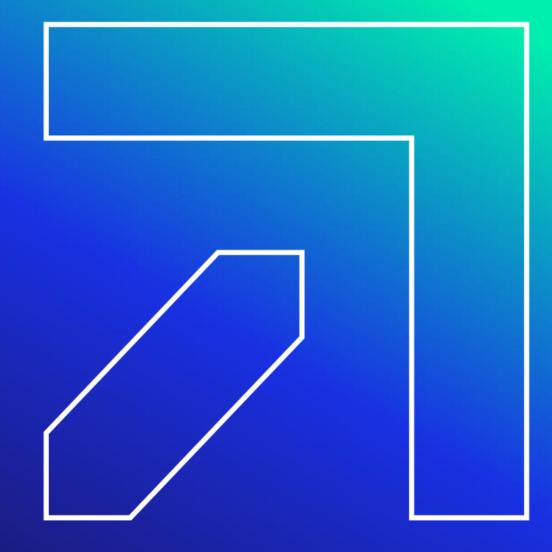

Information regarding prior authorization (PA) specific to your provider type can be found in previous provider workshops on the www.ctdssmap.com Web site. The materials are categorized by provider type. The workshops provide instruction on accessing PA, reading a PA and how/where to follow-up with PA inquiries.

To access the provider workshops, select Provider Training in the Provider quick links box.

NOTE: More information can be found in Chapter 9 Prior Authorization

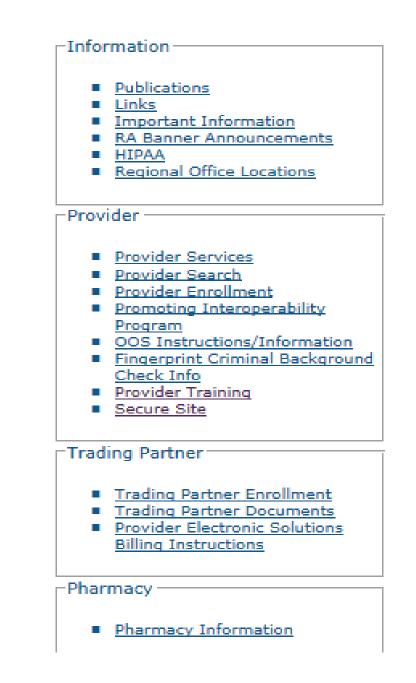

#### Gainwell Technologies <a href="https://www.ctdssmap.com">https://www.ctdssmap.com</a> accepts prior authorization (PA) requests for:

- CT Home Care Program for Elders (CHC), Acquired Brain Injury (ABI) and Personal Care Services Waiver (PCA) Benefit Plans – completed by Access Agencies through the Care Plan Portal
- Autism Waiver Benefit Plan completed by DSS Case Managers through the Care Plan Portal
- Home Health Money Follows the Person
- Pharmacy
- Mental Health Waiver Advanced Behavioral Health for non-medical services
- Go to Information > Publications > Authorization/Certification Forms to access all Prior Authorization Request Forms
- The Gainwell Technologies fax number for PA submission depends upon the type of authorization being requested; refer to the form for the correct fax number

#### CTDHP accepts prior authorization requests for :

- Connecticut Dental Health Partnership <u>www.ctdhp.org</u> completed by BeneCare Dental Plans
- Phone: 1-855-CT-DENTAL or 1-855-283-3682

#### CT HUSKY Health <u>www.ct.gov/husky</u> accepts prior authorizations for:

Medical/Surgical Services, DME, Hearing Aids, Vision Care Services and Oxygen Services

- Click For Providers > PA Forms and Manuals > Forms > Outpatient Prior Authorization Request Form
- Authorization requests may be submitted to CHNCT via either:
  - Clear Coverage online portal
  - www.ct.gov/husky click on For Providers > Prior Authorization Main Page
  - Phone: 1-800-440-5071 (Monday through Friday, 8 a.m. to 7 p.m.)
  - Fax: 203-265-3994

MTM <u>www.mtm-inc.net/connecticut/facilities</u> accepts prior authorization requests for :

- Livery, Wheelchair van, Non-Emergency Ambulance, Non-Emergency Air Ambulance
- Phone: 1-855-478-7350

### **Prior authorization forms are located online:**

### **Carelon Behavioral accepts prior authorization requests for :**

CTBHP (Connecticut Behavioral Health Partnership) www.ctbhp.com

Click for Providers > Provider Menu > Covered Services > Select your provider type under Authorization Schedule

Phone: 1-877-552-8247

### **Evicore Health accepts prior authorizations for Radiology Services:**

#### www.evicore.com

Resources > Providers > Online Forms and Resources. From the Health Plan drop-down menu, select HUSKY Health > Radiology (from the Select Solution drop-down menu) and click on Show Results

Fax: 1-888-693-3210

#### **Pharmacy Prior Authorizations**

Using the Pharmacy Prior Authorization (PA) portal found at <u>www.ctdssmap.com</u> optimizes the PA response time, reduces denials due to clerical errors and eliminates the need for follow up calls regarding the decision status of individual authorizations.

The Web tool standardizes PA requests and data entry and allows prescribing providers to do the following:

- Submit Pharmacy PA requests including Brand Medically Necessary, Early Refill, Preferred Drug List, Step Therapy and Optimal Dosage.
- Upload additional supporting clinical documentation for PA requests, by means of .tif, .jpg, .pdf, .txt, .rtf, .doc and .docx file types.
- Receive PA number and decision status in real time.
- Search and view previously submitted PA requests and their decision statuses.

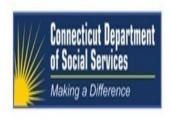

Home Information Provider Trading Partner Pharmacy Information Hospital Modernization Claims Eligibility Prior Authorization Hospice Trade Files MAPIR Messages Account

home prior authorization search care plan pharmacy prior authorization

#### **Base Information**

| Base Informat     | tion                                               |          |   |          |                |  |      |  |  |  |
|-------------------|----------------------------------------------------|----------|---|----------|----------------|--|------|--|--|--|
| Required fields a | Required fields are indicated with an asterisk (*) |          |   |          |                |  |      |  |  |  |
| Provider ID       | 1598837957 NPI                                     |          |   |          |                |  |      |  |  |  |
| Client ID*        |                                                    | [Search] |   |          | Last Name      |  |      |  |  |  |
| PA Assignment*    |                                                    |          | V |          | First Name, MI |  |      |  |  |  |
| Drug Requested*   |                                                    |          |   | [Search] | Date of Birth  |  |      |  |  |  |
|                   |                                                    |          |   |          |                |  | Next |  |  |  |

### Claim Processing/Submission Information Web Portal Overview

www.ctdssmap.com

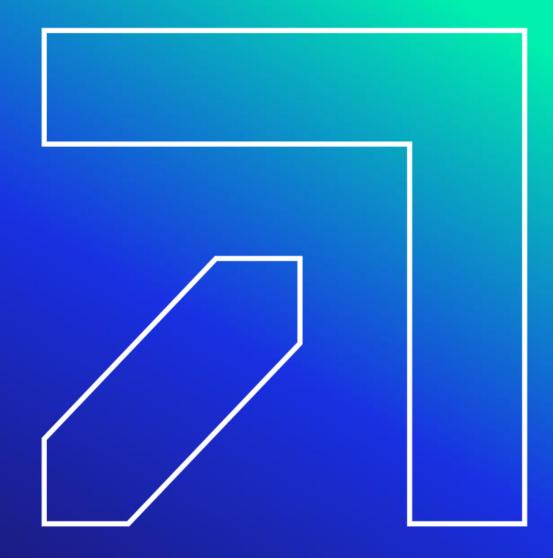

### **Claims Processing/Submission Information**

Claims for services rendered to CMAP clients may be submitted via:

- Internet Web site at <u>www.ctdssmap.com</u>
- Software utilizing the following HIPAA ASC X12N transactions:
  - 837D Health Care Claim Dental
  - 837I Health Care Claim Institutional
  - 837P Health Care Claim Professional
- Provider Electronic Solutions (PES):
  - Long Term Care claims only
- Point of Sale (POS)
  - Most frequently used by Pharmacy providers
- Santrax:
  - Electronic Visit Verification (EVV) claims only
  - Waiver Service Providers
  - Home Health Agencies servicing Waiver and Non-Waiver clients

Paper Claims are not accepted.

# **Claims Processing/Submission Information**

When a claim processes through the Connecticut Medical Assistance Program, it is subject to a series of edits that check the validity of claim data such as:

- The submitted provider must be actively enrolled on the date of service
- Client must be eligible on date of service
- Procedure Code submitted must be valid for the Provider Type

Each claim then passes through a series of audits

- The claim is compared to previously paid claims
  - Is the current claim a duplicate of a paid claim?
  - Is the current claim for an inpatient hospital stay with the same date of service as a paid long term care room and board claim?
- Does the billed procedure code require prior authorization (PA)?

### Claims Processing/Submission Information Third Party Liability (TPL) Information

Commercial / private insurance coverage other than Medicare or Medicaid under which the client may be covered

- Connecticut Medical Assistance Program (CMAP) is the payer of last resort
  - Because of this, providers must investigate the possibility of clients having other insurance coverage and pursue payment prior to submitting their claim to Gainwell Technologies
- Claims can potentially deny when a discrepancy in TPL data exists on the client's state profile

If you find that there is a discrepancy in client TPL information, please refer to the following procedure:

Effective May 31, 2023, New HMS Phone number: 1-866-252-0671

A TPL referral should be made directly to HMS to report new client health insurance, or to have a correction made to a client's existing health insurance policy. Providers may refer to the <u>Important Message</u> published on May 31, 2023.

### **Claims Processing/Submission Information Third Party Liability (TPL) Information**

TPL claims submitted to Gainwell Technologies with other insurance payment or denial must include:

- Carrier's unique three-digit carrier code
  - Available through eligibility verification (Web, phone, X12N 270/271 Eligibility Benefit Inquiry / Response Transaction), Remittance Advice when claim is denied "for bill primary insurance" and in Chapter 5 of the CMAP Provider Manual
- The Amount Paid (on a paid claim) or "0.00" for a TPL denial
- The date of payment or denial from the TPL Explanation of Benefits (EOB) as well as the adjustment reason code
  - The physical TPL EOB should not be submitted to Gainwell; the provider must retain this for audit purposes

The Subrogation Process – Available to providers who do not receive timely responses from insurance carriers to get their claim paid.

 For more information on this please see Chapter 5 of the Provider Manual on <u>www.ctdssmap.com</u> Web site

### **Claims Processing/Submission Information**

#### **Medicare Coinsurance and / or Deductible Claim Submission:**

- Claims for clients covered under Medicare must first be billed to Medicare
- · Crossover claims are claims that Medicare has considered and made payment on
- Crossover claims from Medicare will be denied if TPL information is on the client's eligibility file
- Only claims paid by Medicare will be electronically submitted to Medicaid
- Claims that do not cross over from Medicare or are denied by Medicare can be submitted by the provider to Gainwell Technologies
- Claims submitted do not need the Explanation of Medicare Benefits (EOMB) attached if Medicare denied the service. Enter Medicare N/A or Medicare HMO N/A and the date of Medicare's denial, TPL or Medicare Coinsurance and / or Deductible Reimbursement
- Medicaid **will pay** up to the Medicaid Allowed Amount minus any Medicare payment up to Medicare's coinsurance and/or deductible due and/or minus TPL payment
- Medicaid will not pay if the Medicare or TPL payment is equal to or exceeds the Medicaid Allowed Amount
   <u>A provider may not balance-bill the client, financially responsible relative, or representative
   of the client.

  </u>

# Claims Processing/Submission Information Timely Filing Limit

It is the provider's responsibility to ensure that all claims for services provider to a clients are submitted within 365 days from the actual date of service.

#### Situations that allow the timely filing limit (1 year) to be bypassed:

- Client eligibility has been added or updated where the claim date of service is within the effective dates of the update and the claim submission date is within range of the update
  - Also applies to the addition of a nursing home Pay Start for Long Term Care claims
- Medicare and/or Other Insurance Payment:
  - TPL or Medicare paid amount is greater than \$0.00 and the paid date is within 366 days of the claim submission date
  - If multiple carriers exist and if any one does not meet the above criteria, the claim will deny

### Claims Processing/Submission Information Conditions that Waive the Timely Filing Limit

# Situations that allow the timely filing limit to be bypassed

- Prior claim history:
  - When a claim in history with the same Client, Provider, Billed Amount, detail From and Through dates of service, and Revenue Center Code or Procedure Code where the claim submission date is within 365-day range of the previous claim's Remittance Advice date and the previous claim did not deny for timely filing

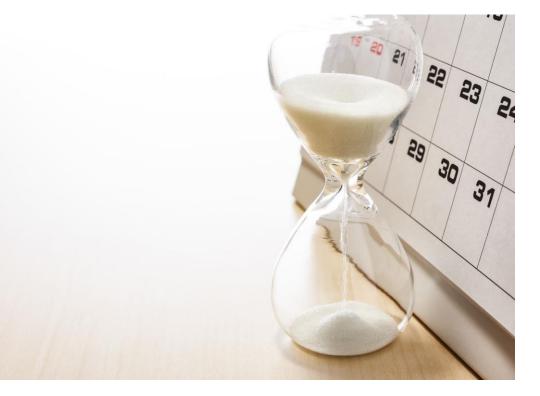

# **Claims Processing/Submission Information**

Claims submitted to Gainwell Technologies are each assigned a unique 13-digit Internal Control Number (ICN) that is used for tracking and research

### (20)(23)(005)(123)(456)

1 2 3 4 5

**1** *Claim Region* – Identifies the manner in which the claim was submitted (**20** = *Electronic Claims with No Attachments. The ICN Region Code List can be found on our Web site under Information> Publications> Claims Processing Information.*)

**2** Year of Receipt – Indicates the year in which the claim was received by Gainwell Technologies (23 = 2023)

**3** Julian Date of Receipt – The Julian calendar date of receipt (**005** = the fifth day of the year; January 5)

4 **Batch Number** – An internal number assigned by Gainwell Technologies to uniquely identify a batch (123)

5 *Claim Number* – A sequential number assigned to uniquely identify claims within a batch (456)

### Intermission

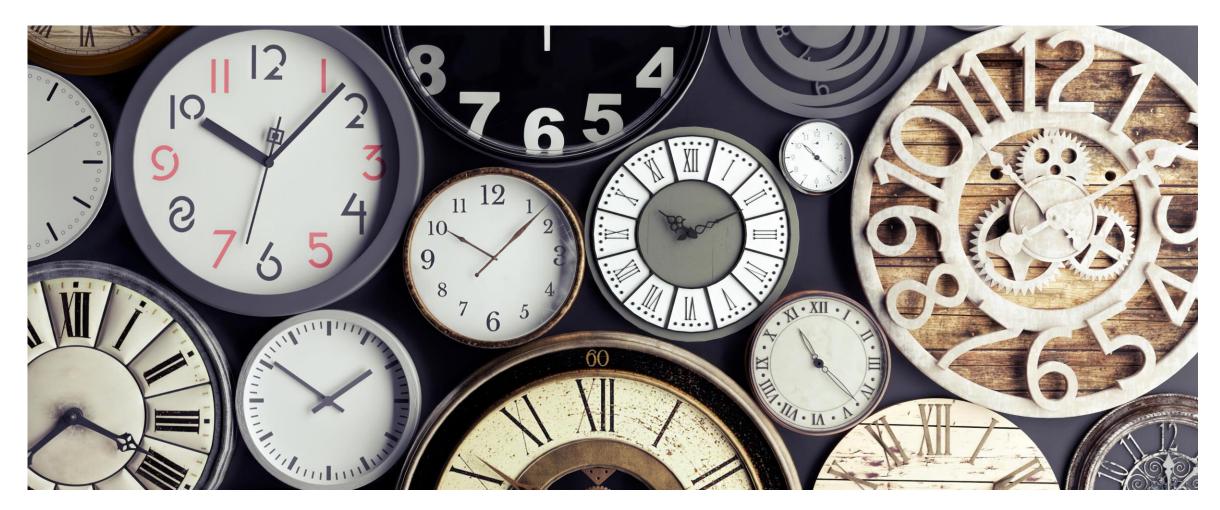

### Web Claim Inquiry Web Portal Overview -

www.ctdssmap.com

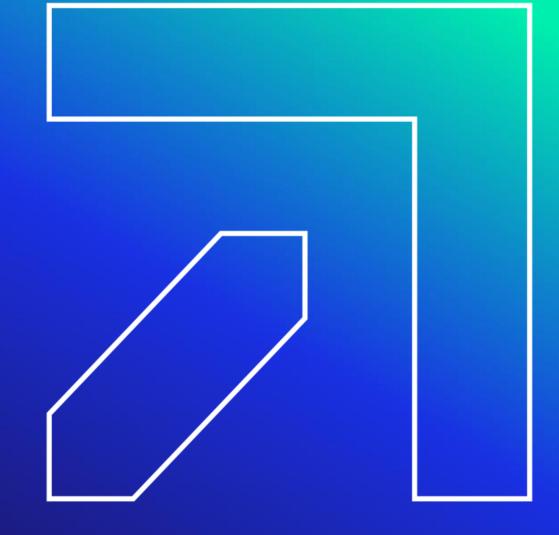

# Web Claim Inquiry

To search for claims submitted to Gainwell Technologies using the <u>www.ctdssmap.com</u>

Secure Site, click on Claims > Claims Inquiry

- Enter enough information to satisfy at least one of the following criteria:
  - ICN
  - From and Through Dates of Service (FDOS, TDOS) \*search range cannot exceed 93 days\*
  - From and Through Dates of Payment (FDate Paid, TDate Paid)
  - Prescription No. (Pharmacy Only)
  - Select the Pending Claims box

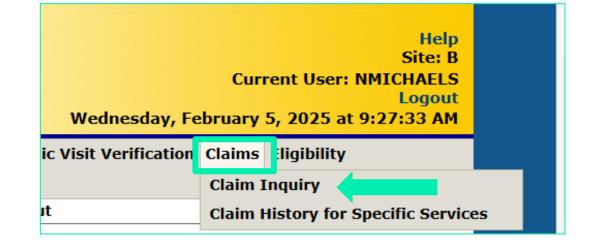

| Claim Search 008                   | 3123972 MCD |                         |    |   |   |   |
|------------------------------------|-------------|-------------------------|----|---|---|---|
| ICN                                |             |                         |    |   |   |   |
| Client ID                          |             | Claim Type              |    |   |   | ~ |
| TCN                                |             | Status                  |    |   | ~ |   |
| FDOS                               |             | FDate Paid              |    |   |   |   |
| TDOS                               |             | TDate Paid              |    |   |   |   |
| Prescription No<br>(Pharmacy Only) |             | Pending Claims          |    |   |   |   |
| rovider Medicaid ID                |             | Exclude Adjusted Claims |    |   |   |   |
|                                    |             | Records                 | 20 | ~ |   |   |

### **Web Claim Inquiry - Search Results**

- When more than one claim matches the claim inquiry search criteria, a list of claims will appear in the Search Results panel
- Search results may be sorted by clicking on the column headings
- Click anywhere on a given row to select the claim to view

|      |           |             |                 |            |            | Search Results     |        |             |               |             |
|------|-----------|-------------|-----------------|------------|------------|--------------------|--------|-------------|---------------|-------------|
| ICN  | Client ID | Client Name | Prescription No | FDOS       | TDOS       | Claim Type         | Status | Date Paid V | Amount Billed | Amount Paid |
| 5923 |           |             |                 | 11/28/2022 | 12/02/2022 | Home Health Claims | Paid   | 01/24/2023  | \$258.00      | \$188.29    |
| 2223 |           |             |                 | 12/18/2022 | 12/18/2022 | Home Health Claims | Paid   | 01/24/2023  | \$300.00      | \$192.70    |
| 2223 |           |             |                 | 11/19/2022 | 11/20/2022 | Home Health Claims | Denied | 01/24/2023  | \$480.00      | \$0.00      |
| 2223 |           |             |                 | 09/21/2022 | 09/21/2022 | Home Health Claims | Paid   | 01/24/2023  | \$150.00      | \$98.53     |
| 2223 |           |             |                 | 12/27/2022 | 12/27/2022 | Home Health Claims | Paid   | 01/24/2023  | \$150.00      | \$98.52     |
| 2223 |           |             |                 | 05/02/2022 | 07/20/2022 | Home Health Claims | Paid   | 01/24/2023  | \$1,629.26    | \$1,333.90  |
| 2223 |           |             |                 | 07/11/2022 | 07/15/2022 | Home Health Claims | Denied | 01/24/2023  | \$230.00      | \$0.00      |
| 2023 |           |             |                 | 11/11/2022 | 11/29/2022 | Home Health Claims | Paid   | 01/24/2023  | \$300.00      | \$197.06    |
| 2023 |           |             |                 | 01/04/2023 | 01/04/2023 | Home Health Claims | Paid   | 01/24/2023  | \$150.00      | \$98.53     |
| 2023 |           |             |                 | 01/02/2023 | 01/02/2023 | Home Health Claims | Paid   | 01/24/2023  | \$150.00      | \$98.53     |
| 2023 |           |             |                 | 12/02/2022 | 01/06/2023 | Home Health Claims | Paid   | 01/24/2023  | \$900.00      | \$591.18    |
|      |           | A MARK      |                 |            |            |                    |        | / /         |               |             |

# Web Claim Inquiry - Exclude Adjusted Claims

- Removes claims that have been altered since their initial submission
- Results in a more accurate representation of your total reimbursement

| Claim Search                       | 1265490940 NPI |                         |      |              |  |        |
|------------------------------------|----------------|-------------------------|------|--------------|--|--------|
| ICN                                |                |                         |      |              |  |        |
| Client ID                          |                | Claim Type              |      | $\checkmark$ |  |        |
| TCN                                |                | Status                  |      | V            |  |        |
| FDOS                               |                | FDate Paid              |      |              |  |        |
| TDOS                               |                | TDate Paid              |      |              |  |        |
| Prescription No<br>(Pharmacy Only) |                | Pending Claims          |      |              |  |        |
|                                    |                | Exclude Adjusted Claims |      |              |  | search |
|                                    |                | Records                 | 20 🗸 |              |  | clear  |

# Web Claim Inquiry - Pending Claims

- Claims submitted since the last Remittance Advice (RA) was issued
- Convenient way to see all claims that will impact your reimbursement for the current cycle
- Click any line in the Search Results panel to view the corresponding claim
- To search a specific claim submitted via the web or batch enter the 7 digits of the ICN in the ICN field

NOTE: Pending claims with status of denied is an opportunity to correct/ take action prior to cycle

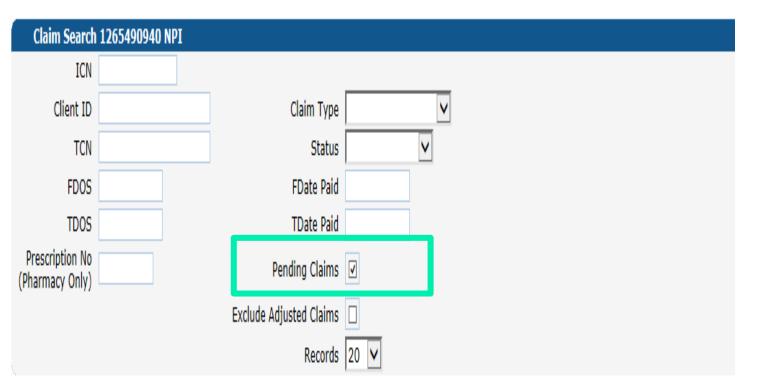

|                                                      |                     |             |                                                 |            |            | Search Results     |        |             |               |             |
|------------------------------------------------------|---------------------|-------------|-------------------------------------------------|------------|------------|--------------------|--------|-------------|---------------|-------------|
| ICN                                                  | Client ID           | Client Name | Prescription No                                 | FDOS       | TDOS       | Claim Type         | Status | Date Paid V | Amount Billed | Amount Paid |
| 2023                                                 | 50000 M000000 P3026 |             | and the second state of the second state of the | 03/02/2023 | 03/02/2023 | Home Health Claims | Paid   |             | \$150.00      | \$98.53     |
| 023                                                  |                     |             | 1                                               | 03/01/2023 | 03/01/2023 | Home Health Claims | Paid   |             | \$150.00      | \$98.53     |
| 023<br>023<br>023<br>023<br>023<br>023<br>023        |                     |             |                                                 | 02/19/2023 | 02/25/2023 | Home Health Claims | Paid   |             | \$1,680.00    | \$752.92    |
| 023                                                  |                     |             |                                                 | 02/27/2023 | 02/27/2023 | Home Health Claims | Paid   |             | \$150.00      | \$96.35     |
| 023                                                  |                     |             |                                                 | 02/27/2023 | 02/27/2023 | Home Health Claims | Paid   |             | \$150.00      | \$96.35     |
| 23                                                   |                     |             |                                                 | 03/01/2023 | 03/01/2023 | Home Health Claims | Paid   |             | \$150.00      | \$98.53     |
| 023                                                  |                     |             |                                                 | 02/23/2023 | 02/23/2023 | Home Health Claims | Paid   |             | \$600.00      | \$98.52     |
| 023                                                  |                     |             |                                                 | 02/24/2023 | 03/03/2023 | Home Health Claims | Paid   |             | \$300.00      | \$197.06    |
| 23                                                   |                     |             |                                                 | 03/02/2023 | 03/02/2023 | Home Health Claims | Paid   |             | \$150.00      | \$98.53     |
| 23                                                   |                     |             |                                                 | 02/19/2023 | 02/25/2023 | Home Health Claims | Paid   |             | \$840.00      | \$376.46    |
| 023                                                  |                     |             |                                                 | 02/26/2023 | 03/04/2023 | Home Health Claims | Paid   |             | \$1,680.00    | \$752.92    |
| 023                                                  |                     |             |                                                 | 02/27/2023 | 02/27/2023 | Home Health Claims | Paid   |             | \$150.00      | \$98.53     |
| 023                                                  |                     |             |                                                 | 02/28/2023 | 02/28/2023 | Home Health Claims | Paid   |             | \$150.00      | \$98.53     |
| 023                                                  |                     |             |                                                 | 03/03/2023 | 03/03/2023 | Home Health Claims | Paid   |             | \$150.00      | \$98.53     |
| 023<br>023<br>023<br>023<br>023<br>023<br>023<br>023 |                     |             |                                                 | 02/28/2023 | 02/28/2023 | Home Health Claims | Paid   |             | \$150.00      | \$98.53     |

# Web Claim Inquiry - Detail

- Provides a detailed account of the billed services / procedures
- Available / required fields are subject to change based on claim type
- Clicking on a detail line will populate the relevant information into the fields below

| Item    | From DOS   | To DOS     | Revenue Code | HCPCS/Rates      | Units  | Charges  | Status   | Allowed Amount     |
|---------|------------|------------|--------------|------------------|--------|----------|----------|--------------------|
| 1       | 02/13/2023 | 02/13/2023 | 580          | G0162            | 4.00   | \$600.00 | PAID     | \$98.52            |
| 2       | 02/15/2023 | 02/15/2023 | 580          | T1502            | 2.00   | \$240.00 | PAID     | \$107.56           |
| 3       | 02/16/2023 | 02/16/2023 | 580          | T1502            | 2.00   | \$240.00 | PAID     | \$107.56           |
| 4       | 02/17/2023 | 02/17/2023 | 580          | T1502            | 2.00   | \$240.00 | PAID     | \$107.56           |
| 5       | 02/18/2023 | 02/18/2023 | 580          | T1502            | 2.00   | \$240.00 | PAID     | \$107.56           |
| 6       | 02/19/2023 | 02/19/2023 | 580          | T1502            | 2.00   | \$240.00 | PAID     | \$107.56           |
| 7       | 02/20/2023 | 02/20/2023 | 580          | T1502            | 2.00   | \$240.00 | PAID     | \$107.56           |
| 8       | 02/21/2023 | 02/21/2023 | 580          | T1502            | 2.00   | \$240.00 | PAID     | \$107.56           |
| 9       | 02/22/2023 | 02/22/2023 | 580          | T1502            | 2.00   | \$240.00 | PAID     | \$107.56           |
| 10      | 02/23/2023 | 02/23/2023 | 580          | T1502            | 2.00   | \$240.00 | PAID     | \$107.56           |
| 11      | 02/24/2023 | 02/24/2023 | 580          | T1502            | 2.00   | \$240.00 | PAID     | \$107.56           |
| 12      | 02/25/2023 | 02/25/2023 | 580          | T1502            | 2.00   | \$240.00 | PAID     | \$107.56           |
|         |            |            |              |                  |        |          |          | Type changes below |
| Iten    | n 1        |            |              | Revenue Code     | e* 5   | 580      | [ Search | ]                  |
| rom DOS | * 02/13/20 | )23        |              | HCPCS/Rate       | es GO  | 162      | [ Sear   | ch ]               |
| To DOS  | * 02/13/20 | )23        |              | Modifie          | rs     | [s       | earch ]  | [Search]           |
| Units   | *          | 4.00       | Units        | of Measureme     | nt Un  | it       |          | ~                  |
| Charges | *          | \$600.     | 00           | State            | us PAI | ID       | 11       |                    |
|         |            |            |              | Allowed Amou     | nt     |          | \$98.    | .52                |
|         |            |            |              | CoPay Amou       | nt     |          | \$0.     | .00                |
|         |            |            |              | TPL Amou         | nt     |          | \$0.     | .00                |
|         |            |            |              | Referring Provid | er     |          |          | [Search]           |

# Web Claim Inquiry - TPL

- Provides a detailed account of the Third-Party Liability (TPL) information submitted on the claim
- Clicking on a detail line will populate the relevant information into the fields below

| TPL                    |               |               |             |            |             |              |            |       |               |   |
|------------------------|---------------|---------------|-------------|------------|-------------|--------------|------------|-------|---------------|---|
| Carrier Code Plan Nan  | ne            | Policy Number | Paid Amount | Paid Date  | Relationshi | ip Last Name | First Name | MI    | Date of Birth |   |
| A 060 BC/BS C          | F CONNECTICUT |               | \$0.00      | 03/24/2019 | Self        |              | PAUL       |       | 03/24/1981    |   |
|                        |               |               |             |            |             | Туре         | data below | ı for | new record.   |   |
| Client Carriers        | Other 🔻       |               |             |            |             |              |            |       |               |   |
| Carrier Code*          | 060 [         | Search ]      |             | Rela       | tionship S  | Self         |            |       |               | • |
| Plan Name              | BC/BS OF CON  | VECTICUT      |             | Las        | st Name     |              |            |       |               |   |
| Policy Number          |               |               |             | First Na   | ame, MI P/  | AUL          |            |       |               |   |
| Paid Amount*           | \$0.          | 00            |             | Date       | of Birth 0  | 3/           |            |       |               |   |
| Paid Date*             | 03/24/2019    |               |             |            |             |              |            |       |               |   |
| Adjustment Reason Code | 96            | [Search]      |             | [Search]   |             | [ Sea        | arch ]     |       |               |   |
| Adjustment Amount      | \$            | 0.00          | \$          | 0.00       |             | \$0.00       |            |       |               |   |
| delete add             |               |               |             |            |             |              |            |       |               |   |

# Web Claim Inquiry - Claim Status Information

Provides important claim status and reimbursement information

# Explanation of Benefits code (EOB)

Codes are posted to each claim, to provide a brief description of why the claim paid as it did (ie: paid, denied, suspended or cut back). They are also used to explain the discrepancy between billed amounts and paid amounts.

| Claim Status Inform     | ation      | Claim Status Inform     | ation    |
|-------------------------|------------|-------------------------|----------|
| Claim Status            | PAID       | Claim Status            | PAID     |
| Claim ICN               | 89         | Claim ICN               | 2424     |
| Paid Date               | 05/14/2024 | Paid Date               |          |
| Paid Amount             | \$3,027.41 | Paid Amount             | \$165.64 |
| Patient Liability       | \$0.00     | Patient Liability       | \$0.00   |
| Charter Oak Coinsurance | \$0.00     | Charter Oak Coinsurance | \$0.00   |
| Charter Oak Deductible  | \$0.00     | Charter Oak Deductible  | \$0.00   |

|               |      | EOB Information                                                    |
|---------------|------|--------------------------------------------------------------------|
| Detail Number | Code | Description                                                        |
| 0             | 1802 | TYPE OF BILL IS INVALID FOR THE PROVIDER.                          |
| 0             | 0619 | ZIP CODE IS NOT A VALID 9 DIGIT ZIP CODE                           |
| 0             | 1912 | BILLING PROVIDER'S TAXONOMY IS MISSING                             |
| 0             | 0621 | BILLING PROV ENTITY TYPE QUALIFIER TO PROV TYPE/SPECIALTY MISMATCH |
| 1             | 9996 | REFER TO HEADER EOB                                                |

# **Web Claim Inquiry**

# What can I do with these claims?

#### Paid claims allow you to:

| cancel     | Cancel any alterations you have made                          |
|------------|---------------------------------------------------------------|
| adjust     | Adjust the claim                                              |
| void       | Void the claim                                                |
| copy claim | Copy the claim and use it as a template to create a new claim |
| new claim  | Create a brand-new claim                                      |

#### Denied claims allow you to:

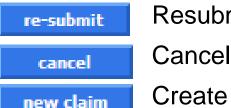

Resubmit the claim (with or without making changes)

Cancel any alterations you have made

Create a brand-new claim

#### Suspended claims allow you to:

new claim Create a brand-new claim

### Web Claim Submission Web Portal Overview -

www.ctdssmap.com

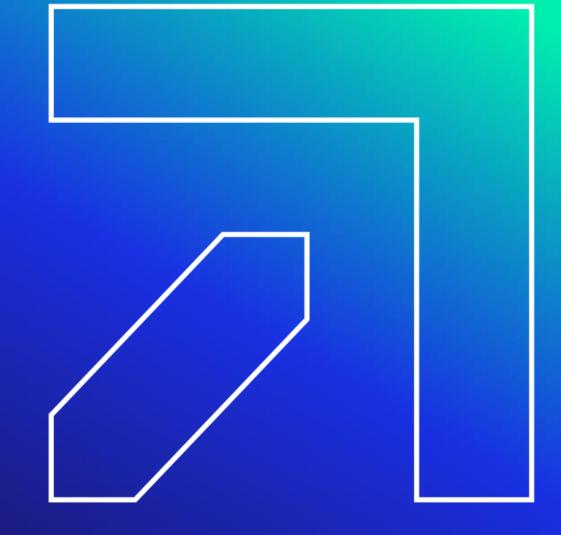

# **Web Claim Submission**

Perform the following steps to easily submit a new claim:

- Select the appropriate claim type (Professional, Institutional, Dental)
- A blank claim will appear
- Provider ID and AVRS ID auto populate based on secure web account provider is logged into
- Client name and DOB will also populate based on the client ID entered

| Dental Claim       |        |                     |                |
|--------------------|--------|---------------------|----------------|
| ICN                |        | Emergency           | V              |
| Provider ID        |        | Accident            | V              |
| AVRS ID            |        | Facility Type Code* | [ Search ]     |
| Client ID*         |        |                     |                |
| Last Name          |        | Total Charges       |                |
| First Name, MI     |        | Total Billed Amount | <b>\$</b> 0.00 |
| Date of Birth      |        | TPL Amount          | \$0.00         |
| Patient Account #  |        | Total Paid Amount   | \$0.00         |
| 837 Version        | 5010 🗸 |                     |                |
| Referring Provider |        | [Search]            |                |

### **Web Claim Submission**

|                     | 1.00       | \$0.00   | \$0.00<br>Type data below fo | or ne | w new | cord. |        |    |
|---------------------|------------|----------|------------------------------|-------|-------|-------|--------|----|
| Item                | 1          |          | Status                       |       |       | /     |        |    |
| From DOS*           |            |          | Emergency Indicator          | No    | •     |       |        |    |
| To DOS*             |            |          | Pregnancy                    | Not   | preg  | nancy | Relate | ed |
| Procedure*          | [ Sharch ] |          | EPSDT Referral               | Nor   | ne    |       |        |    |
| Modifiers           | [ Search ] | [Search] | Family Planning              | No    | •     |       |        |    |
|                     | [ Search ] | [Search] | Allowed Amount               |       |       | \$0.0 | 0      |    |
| Units*              | 1.00       |          | CoPay Amount                 |       |       | \$0.0 | 0      |    |
| Facility Type Code* | [ Search ] |          | Medicare Paid Date           |       |       |       |        |    |
| Charges*            | \$0.0      |          | Medicare Calc Allowed Amt    |       |       | \$0   | 0.00   |    |
| Rendering Physician |            | [Search] | Medicare Paid Amount         |       |       | \$0   | 0.00   |    |
| SSN                 |            |          | Medicare Deductible Amount   |       |       | \$0   | 0.00   |    |
| Referring Provider  |            | [Search] | Medicare Coinsurance Amount  |       |       | \$0   | 0.00   |    |
| Ordering Provider   |            | [Search] | Diagnosis Code Pointer       |       |       |       |        |    |
|                     |            |          | National Drug Code           |       |       |       |        |    |
|                     |            |          | NDC Quantity                 |       |       |       |        | 0  |
|                     |            |          | NDC Unit of Measurement      |       |       |       |        |    |

- At a minimum, enter data into all required fields (identified by an asterisk after the field name)
- To enter additional diagnosis codes, claim details, additional NDC's, or a TPL record, click the add button within the panel
- Click the submit button at the bottom of the claim page
- The claim will process immediately and return a status of Paid, Denied or Suspended
- Refer to your provider fee schedule for a list of HCPCS/CPT codes that each provider type can perform
- The Provider Fee Schedule can be found by going to the CMAP website, <u>www.ctdssmap.com</u>
- , Provider > Provider Fee Schedule Download

### Web Claim Submission – Submitting a new claim

# Perform the following steps to easily submit a new claim:

- Click the submit button at the bottom of the claim page
- The claim will process immediately and return a status of Paid, Denied or Suspended

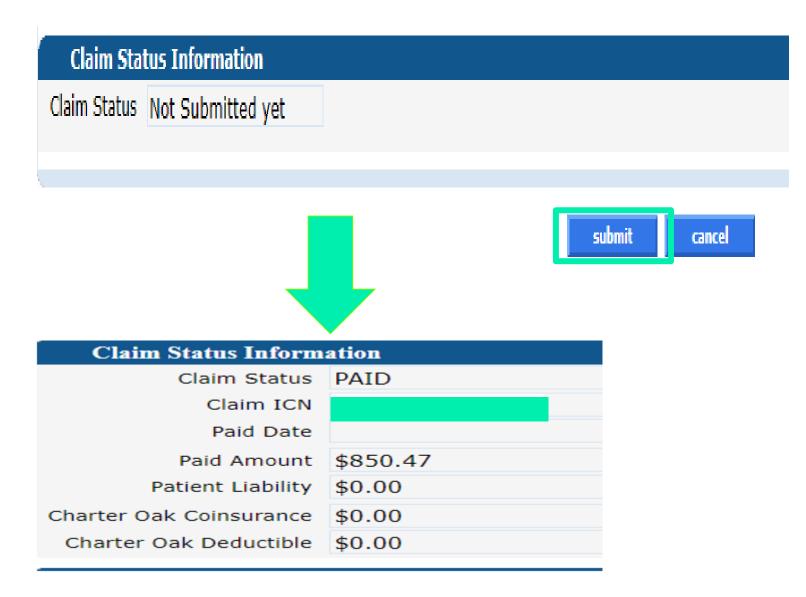

# Web Claim Submission – Voiding a claim

# Perform the following steps to void or completely recoup a paid claim:

- Select Claim Inquiry
- Enter the paid claim ICN (found on your RA or via Claim Inquiry) in the ICN field
- Click the Search button
- Once the claim is retrieved, click the void button at the bottom of the claim page
- The void will process immediately and return a message that the claim has been successfully adjusted / voided with a new ICN

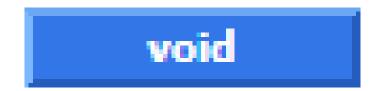

# Web Claim Submission – Adjusting a paid claim

# Perform the following steps to adjust a paid claim:

- Select Claim Inquiry
- Enter the paid claim ICN (found on your RA or via Claim Inquiry) in the ICN field
- Click the search button
- Once the claim is retrieved, make any necessary changes to the claim
- Click the **adjust** button at the bottom of the claim page
- The adjustment will process immediately and return a status of Paid, Denied, or Suspended

# adjust

| Claim Status           | Adjusted / Voided |
|------------------------|-------------------|
| Claim ICN              |                   |
| Paid Date              | 01/15/2025        |
| Paid Amount            | \$85.60           |
| Patient Liability      | \$0.00            |
| narter Oak Coinsurance | \$0.00            |
| Charter Oak Deductible | \$0.00            |

# Web Claim Submission – Copy Claim

#### Paid claims may be copied and submitted as a new claim

• This feature is helpful for reoccurring services

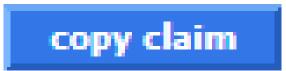

#### Perform the following steps to easily copy a paid claim for submission as a new claim:

- Select Claim Inquiry
- Enter the paid claim ICN (found on your RA or via Claim Inquiry) in the ICN field
- Click the search button Web Claim Submission Copy
- Once the claim is retrieved, click the copy button at the bottom of the claim page
- Make the necessary changes to the claim
- Click the submit button at the bottom of the claim page

The new claim will process immediately and return a status of Paid, Denied or Suspended

# Web Claim Submission – Claim re-submission

#### **Resubmission - Perform the following steps to easily resubmit a denied claim:**

- Select Claim Inquiry
- Enter the denied claim ICN (found on your RA or via Claim Inquiry) in the ICN field
- Click the search button
- Once the claim is retrieved, make any necessary changes to the claim
- Click the re-submit button at the bottom of the claim page

#### The new claim will process immediately and return a status of Paid, Denied or Suspended

**PLEASE NOTE:** Claims that previously denied due to a missing PA can be resubmitted without having to make any alterations to the claim, a partially paid claim can be resubmitted when the cut back was due to a PA not having enough units and the PA is now updated. If submission was done via Santrax, the claim may need to be voided and rolled back to correct the number of units that appears in your Santrax system.

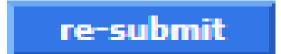

# Web Claim Submission – Web Claim Adjustment Limitations

#### **Timely Filing**

Claims that are over the Timely Filing guidelines cannot be adjusted, unless the adjustment is submitted to pay the same or less than the original claim. Otherwise, claim adjustments outside of the timely filing limit will be fully recouped.

#### **Medicare Crossovers**

Crossover claims cannot be adjusted. They must be voided, copied and then submitted as new claims.

#### **Special Handled Claims**

Claims with an ICN that begins with either "12" or "13" indicate that they have been special

handled by Gainwell Technologies and are, therefore, **not** able to be adjusted via the www.ctdssmap.com Web site.

\*\*\*Note: Provider claims that are submitted to

Gainwell Technologies for special handling, such as timely filing overrides are excluded from the Elimination of Paper Claims mandate.\*\*\* Remittance Advice Web Portal Overview -

www.ctdssmap.com

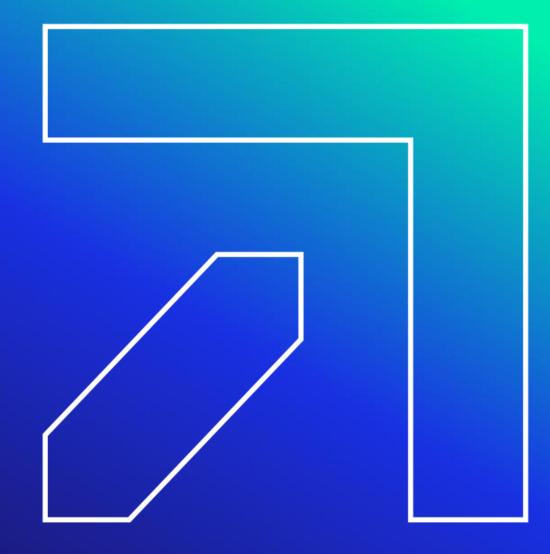

# **Remittance Advice (RA)**

#### **Claim Cycle Schedule**

The Claim Cycle Schedule is published twice per year to tell providers when their Medicaid claims must be submitted to Medicaid for processing and when they can expect payment and the ability to download the Remittance Advice.

To download the Electronic Claims Submission, Web Remittance Advice, Check, EFT and 835 Schedule navigate to <u>www.ctdssmap.com</u>, select Information > Publications > in the title field enter "Electronic Claims Submission, Web Remittance Advice, Check, EFT and 835 Schedule".

The Claim Cycle Schedule can also be located by navigating to <u>www.ctdssmap.com</u> > Provider > Provider Services > Schedules.

| 2025<br>Month | Claim<br>Cycle<br>Date | Electronic<br>Claims<br>Received<br>By | Web RA<br>Availability | Check<br>Mail<br>Dates | 835/EF<br>Dates |
|---------------|------------------------|----------------------------------------|------------------------|------------------------|-----------------|
| Jan           |                        |                                        |                        |                        |                 |
|               | 10-b                   | 9                                      | 14                     | 15                     | 15              |
|               | 24                     | 23                                     | 28                     | 29                     | 29              |
| Feb           |                        |                                        |                        |                        |                 |
|               | 7                      | 6                                      | 11                     | 12                     | 12              |
|               | 21                     | 20                                     | 25                     | 26                     | 26              |
| Mar           |                        |                                        |                        |                        |                 |
|               | 7                      | 6                                      | 11                     | 12                     | 12              |
|               | 21                     | 20                                     | 25                     | 26                     | 26              |
| Apr           |                        |                                        |                        |                        |                 |
|               | 11-ь                   | 10                                     | 15                     | 16                     | 16              |
|               | 25                     | 24                                     | 29                     | 30                     | 30              |
| May           |                        |                                        |                        |                        |                 |
|               | 9                      | 8                                      | 13                     | 14                     | 14              |
|               | 23                     | 22                                     | 28*                    | 29*                    | 29*             |
| Jun           |                        |                                        |                        |                        |                 |
|               | 6                      | 5                                      | 10                     | 11                     | 11              |
|               | 20                     | 19                                     | 24                     | 25                     | 25              |

# Accessing the Remittance Advice (RA)

#### All claims activity is reported to providers twice a month on a Remittance Advice

- RAs provide comprehensive information about claims that are paid, denied, in process, and adjusted, and are produced based on a provider's claim activity
- Providers receive RAs electronically via the secure Provider Web site at <u>www.ctdssmap.com</u>
- Available in either the ASC X12N 835 Payment/Advice standard transaction format or in the Portable Document Format (PDF) which provides the paper version of the RA
- Only the last 10 RAs are maintained on the Gainwell Technologies' Web site. It is recommended that providers save a copy of their RAs to their local computer system for future access
- Click Download Remittance Advice from the Quick Link box on the account home screen or select Download from the Trade Files drop-down menu

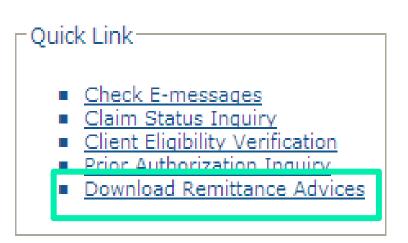

| Authorization | Trade Files        | MAPIR | Messages | Account |  |  |
|---------------|--------------------|-------|----------|---------|--|--|
| demographic   | Download           |       |          | ıt      |  |  |
|               | Upload             |       |          |         |  |  |
|               | Claim Level Detail |       |          |         |  |  |

### **Downloading the Remittance Advice (RA)**

Select Remit. Advice (RA) – PDI from the Transaction Type menu; click Search

NOTE: 1099s are available to download as well.

| File Download Search                                                                                                    |                                                                                                    |
|----------------------------------------------------------------------------------------------------|----------------------------------------------------------------------------------------------------|
| Transaction Type                                                                                                    |                                                                                                    |
| Transaction Type<br>Billing/Reversal                                                                                                    | ▼sea                                                                                                    |
| <br>CSV                                                                                                    | de                                                                                                    |
| <br>Claim Payment/Advice                                                                                                    |                                                                                                    |
| <br>Claim Status Response                                                                                                    | TION                                                                                                    |
|                                                                                                    | TION<br>e type of file being downloaded.                                                                                                    |
| <br>Eligibility Response                                                                                                    | cype of the being downloaded.                                                                                                    |
| <br>Enrollment/Maintenance                                                                                                    |                                                                                                    |
|                                                                                                    | , the ASC X12N 835 Health Care Claim Payment/Advice, Functional Acknowledgements (999),                                                                                                    |
|                                                                                                    | Eligibility Response (271), Claim Status Response (277), Prior Authorization Response (278), Bene                                                                                                    |
|                                                                                                    | 820), and any other proprietary format files (excluding Drug Rebate files) available for download w<br><b>n</b> web site for a period of five (5) months, at which time they will be removed and will no longer b |
| available PDP/MAPD Reports                                                                                                    | a web site for a period of live (5) months, at which drife they will be removed and will no longer bi                                                                                                    |
| <br>Descrives Devesteries                                                                                                    | ilable to authorized users for a period of twelve (12) months, at which time they will be removed a                                                                                                    |
| <br>will no lo                                                                                                    |                                                                                                    |
| <br>Remit: Advice (RA) - PDF                                                                                                    | mately six (6) to twolve (12) months, at which time they will be removed and will be longer be                                                                                                    |
|                                                                                                    | miniately six (o) to twelve (12) months, at which the they will be removed and will no longer be                                                                                                    |
| available                                                                                                    |                                                                                                    |
| <br><ul> <li>1000 file rotention will be approximate</li> </ul>                                                                           | ly three (3) years, at which time they will be removed and will no longer be available.                                                                                                    |
| <br><ul> <li>Historical The Authorization</li> <li>will no lon Remit. Advice (RA) - PDF</li> <li>E-Delive.</li> <li>available.</li> </ul> | mately six (6) to twelve (12) months, at which time they will be removed and will no lo                                                                                                    |

#### **Banner Page**

• Important messages from DSS or Gainwell Technologies

#### Claims Information (Paid, Denied, and Adjustments)

• Sorted by claim type and status; reports up to 20 EOB codes per claim

#### **TPL Information**

• The primary insurance that is on file for clients whose services appear on the RA

#### **Financial Transactions Processed**

• Payouts, Refunds, Account Receivables

#### **RA Summary**

• Month-to-day and year-to-day summaries of financial activities, account receivables

#### **EOB Code Descriptions**

• Descriptions of the EOB codes that posted to claims on the RA

#### **Claims in Process**

• Lists claims that were in suspense when the financial cycle was run

| Banner<br>Page | REPORT: CRA-BANN-R<br>RA#: 7766400                       | interChange MMIS<br>MEDICAID MANAGEMENT INFORMATION SYSTEM<br>PROVIDER REMITTANCE ADVICE<br>PROVIDER BANNER MESSAGES | Date: 08/24/2021<br>PAGE: 1                 |
|----------------|----------------------------------------------------------|----------------------------------------------------------------------------------------------------|---------------------------------------------|
|                | 123 Home Care<br>This Rd<br>EAST HARTFORD, CT 06118-4001 | IS<br>TA                                                                                                    | YEE ID NPI<br>SUE DATE<br>XONOMY<br>AVRS ID |

Attention All Providers.

HOLIDAY CLOSURE: Please be advised, the Department of Social Services (DSS) and Gainwell Technologies will be closed on Monday, September 6, 2021 in observance of the Labor Day holiday. Both the DSS and Gainwell Technologies offices will re-open on Tuesday, September 7, 2021.

| Claim  | Inforn | nation |
|--------|--------|--------|
| (Paid, | Long   | Term   |
| Care): |        |        |

| RA#: 7766400                                                                                                    |                                         | MEDICAID MANAGEMENT IN<br>PROVIDER REMITTA<br>HOME HEALTH CLA                                                                                                    | NCE ADVICE           |                                                  | PAGE:                                  | 2              |
|----------------------------------------------------------------------------------------------------|-----------------------------------------|----------------------------------------------------------------------------------------------------|----------------------|--------------------------------------------------|----------------------------------------|----------------|
| 123 Home Care<br>This Rd<br>AST HARTFORD, CT 06118-4001                                                             |                                         |                                                                                                    |                      | PAYEE ID<br>ISSUE DATE<br>TAXONOMY<br>P. AVRS ID | NPI 123456789<br>08/24/20<br>123456789 | 21             |
| PICN ATTEND PROV.<br>PATIENT NUMBER                                                                                 | SERVICE DATES<br>FROM THRU              |                                                                                                    |                      | TPL CO-PAY<br>MOUNT AMOUNT                       | PATIENT<br>LIABILTY                    | PAID<br>AMOUNT |
| LIENT NAME:<br>00010569                                                                                             | CLIENT NO.:<br>080121 081421            | -                                                                                                    |                      | 0.00 0.00                                        | 0.00                                   | 519.60         |
| EV CD HCPCS/RATE SRV DATE MODIFIERS<br>580 T1502 080121<br>580 T1502 080221<br>580 T1502 080321<br>580 T1502 080421 | UNITS B<br>2.00<br>2.00<br>2.00<br>2.00 | BILLED AMT         ALLOWED AMT           240.00         103.92           240.00         103.92           240.00         103.92           240.00         103.92           240.00         103.92           240.00         103.92 | 9918<br>9918<br>9918 |                                                  |                                        |                |

|               | EPORT: CRA-HHDN-R                                             | MEDICAID MANAGEMENT INF                                                                  |                          | Date: 08/24/2021                  |
|---------------|---------------------------------------------------------------|------------------------------------------------------------------------------------------|--------------------------|-----------------------------------|
|               | RA#: 7766400                                                  | PAGE: 29                                                                                 |                          |                                   |
|               |                                                               | PROVIDER REMITTAN                                                                        |                          |                                   |
|               |                                                               | HOME HEALTH CLAIM                                                                        | 15 DENIED                |                                   |
|               | 123 Home Care                                                 |                                                                                          |                          |                                   |
|               | This Rd                                                       |                                                                                          |                          | PAYEE ID NPI                      |
| Claim         |                                                               |                                                                                          |                          | ISSUE DATE 08/24/2021             |
|               | AST HARTFORD, CT 06118-4001                                   |                                                                                          |                          | TAXONOMY 251E00000X               |
| Information   |                                                               |                                                                                          |                          | P. AVRS ID                        |
| mormation     |                                                               |                                                                                          |                          |                                   |
| (Doniod Long  | ICN ATTEND PROV.                                              | SERVICE DATES BILLED                                                                     | TPL PATIENT              |                                   |
| (Denied, Long | PATIENT NUMBER                                                | FROM THRU AMOUNT                                                                         | AMOUNT LIABILIT          | ry .                              |
|               |                                                               | riteri finte                                                                             |                          | ·                                 |
| Term Care):   | LIENT NAME:                                                   | CLIENT NO.:                                                                              |                          |                                   |
| ,             |                                                               | 080121 081421 2,845.00                                                                   | 0.00 0.0                 | 00                                |
|               | 00010497                                                      | ,                                                                                        |                          |                                   |
|               | EV CD HCPCS/RATE SRV DATE MODIFIERS                           | UNITS BILLED AMT DETAIL EOBS                                                             |                          |                                   |
|               | 580 T1502 080121                                              | 2.00 240.00 3003 3016 4021                                                               |                          |                                   |
|               | 580 T1502 080221                                              | 2.00 240.00 3003 3016 4021                                                               |                          |                                   |
|               | 580 T1502 080321                                              | 2.00 240.00 3003 3016 4021                                                               | . 4227 4980              |                                   |
|               |                                                               |                                                                                          |                          | 00/04/2001                        |
|               | EPORT: CRA-EOBM-R<br>RA#: 7766400                             | interChange<br>MEDICAID MANAGEMENT IN                                                    |                          | Date: 08/24/2021<br>PAGE: 41      |
|               |                                                               | PPO) (TOEP DEMITTA                                                                       | NCE ADUTCE               |                                   |
|               |                                                               | EOB CODE DESCR                                                                           | IPTIONS                  |                                   |
|               | 23 Home Care                                                  |                                                                                          |                          | PAYEE ID NPI                      |
|               | his Rd                                                        |                                                                                          |                          | ISSUE DATE 08/24/2021             |
|               | AST HARTFORD, CT 06118-4001                                   |                                                                                          |                          | TAXONOMY 251E00000X<br>P. AVRS ID |
| EOD Codo      |                                                               |                                                                                          |                          | F. AVK3 10                        |
| EOB Code      |                                                               |                                                                                          |                          |                                   |
|               | EOB CODE EOB CODE DESCRIPTION<br>UU4/ CONFIRMED VISIT UNITS A | RE EXCEEDED                                                                              |                          |                                   |
| Description:  | 1042 RESIDENT NOT ALLOWED AS                                  |                                                                                          |                          |                                   |
| •             |                                                               | IRST OR INVALID ADJUSTMENT REASON CODE BIL                                               |                          |                                   |
|               | 2522 BILL MEDICARE FIRST OR<br>3003 Prior authorization is    | PROVIDE APPROPRIATE ADJUSTMENT REASON required for payment of this service.              | CODE AND DATE OF ABN     | OR NOMING                         |
|               | 3016 SERVICE NOT COVERED UND                                  | DER CARE PLAN                                                                            |                          |                                   |
|               | 3327 CONFIRMED VISIT NOT FOL                                  |                                                                                          |                          |                                   |
|               | 4021 The procedure billed is<br>4227 The RCC billed is not a  | s not a covered service under the client's<br>a covered service under the client's benef | benetit plan.<br>it plan |                                   |
|               | 4980 The procedure billed is                                  | s restricted under the client's benefit pl                                               | an.                      |                                   |
|               | 6230 PLAN OF CARE EXCEEDED C                                  | DR PA REQUIRED > 2 NURSE VISITS PER WEEK                                                 |                          |                                   |
|               | 6237 PLAN OF CARE EXCEEDED O<br>6420 PLAN OF CARE EXCEEDED O  | OR PA REQUIRED > 5 NURSE VISITS PER WEEK<br>OR PA REQUIRED > 2 NURSE VISITS PER WEEK     |                          |                                   |
|               | 9918 PRICING ADJUSTMENT - MA                                  |                                                                                          |                          |                                   |
|               |                                                               | ROVIDER RCC CUSTOMARY CHARGE PRICING APPLI                                               | ED                       |                                   |

**Financial Transaction** 

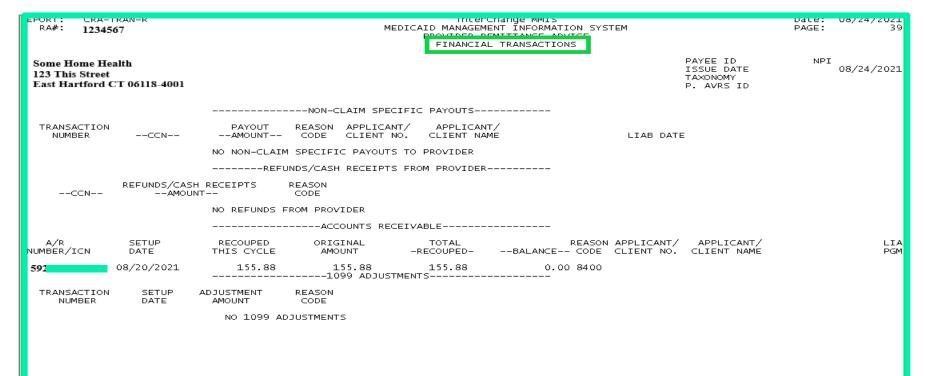

#### **Financial Transaction Reason Codes**

FINANCIAL TRANSACTIONS REASON CODES

ACCOUNT RECEIVABLES REASON CODES RSN CODE REASON CODE DESCRIPTION 8400 Result of claim adjustment

### **Remittance Advice – Summary**

|                                   |                 |                      | CURRENT CY    |                |              |                      |
|-----------------------------------|-----------------|----------------------|---------------|----------------|--------------|----------------------|
|                                   |                 | DAY CLAIMS           |               | ADJUSTMENTS    |              | LL CLAIMS            |
| Medicaid                          | NUMBER<br>2,022 | PAID AMOUNT          | NUMBER<br>1   | PAID AMOUNT    | NUMBER       | PAID AMOUNT          |
| HUSKY B-3                         | 2,022           | 294,967.21<br>379.63 | 0             | 14.01 0.00     | 2,023        | 294,981.22<br>379.63 |
| HUSKY B 1 and 2                   | 41              | 5,577.61             | 0             | 0.00           | 41           | 5,577.61             |
| CADAP                             | 0               | 0.00                 | 0             | 0.00           | -11          | 0.00                 |
| ConnPACE                          | ő               | 0.00                 |               | 0.00           | 0            | 0.00                 |
| SAGA                              | ő               | 0.00                 | ő             | 0.00           | 0            | 0.00                 |
| Charter Oak                       | ő               | 0.00                 | ő             | 0.00           | ő            | 0.00                 |
| MLIA                              | 310             | 45,263.10            | 0             | 0.00           | 310          | 45,263.10            |
| nutx                              | 510             | 45,205.10            |               | -CLAIMS DATA   | 510          | 45,205.10            |
|                                   |                 |                      |               |                |              |                      |
|                                   | CURRENT         | CURRENT              | MONTH-TO-DATE | MONTH-TO-DATE  | YEAR-TO-DATE | YEAR-TO-DATE         |
| ALLENG DIED                       | NUMBER          | AMOUNT               | NUMBER        | AMOUNT         | NUMBER       | AHOUNT               |
| CLAIMS PAID                       | 2,376           | 346,187.55           | 5,557         | 809,655.63     | 29,311       | 4,268,250.86         |
| POS. CLAIMS ADJUSTMENTS           | 1               | 14.01                | 13            | 118.02         | 142          | 222.03               |
| TOTAL CLAIMS PAYMENTS             | 2,377           | 346,201.56           | 5,570         | 809,773.65     | 29,453       | 4,268,472.89         |
| CLAIMS DENIED                     | 301             |                      | 750           |                | 6,745        |                      |
| CLAIMS IN PROCESS                 | 0               |                      | 0             |                | 0            |                      |
|                                   |                 |                      |               | -EARNINGS DATA |              |                      |
| PAYMENTS:                         |                 |                      |               | DAMIANOS PATA  |              |                      |
| CLAIMS PAYMENTS                   |                 | 346,201.56           |               | 809,773.65     |              | 4,268,472.89         |
| D L HOTIMO                        |                 | 0.00                 |               | 0.00           |              |                      |
| PAYOUTS                           |                 | 0.00                 |               | 0.00           |              | 0.00                 |
| ACCOUNTS RECEIVABLE:              |                 |                      |               |                |              |                      |
| CLAIM SPECIFIC:                   |                 | (720.05)             |               | (700.05)       |              | 1700 051             |
| CURRENT CYCLE                     |                 | (730.05)             |               | (730.05)       |              | (730.05)             |
| OUTSTANDING FROM PREVIOUS CYCLES  |                 | (0.00)               |               | (876.06)       |              | (7,880.14)           |
| NON-CLAIM SPECIFIC                |                 | (0.00)               |               | (0.00)         |              | (0.00)               |
| NET PAYMENT                       |                 | 345,471.51           |               | 808,167.54     |              | 4,259,862.70         |
| REFUNDS:                          |                 |                      |               |                |              |                      |
| CLAIM SPECIFIC ADJUSTMENT REFUNDS |                 | (0.00)               |               | (0.00)         |              | (0.00)               |
| NON-CLAIM SPECIFIC REFUNDS        |                 | (0.00)               |               | (0.00)         |              | (0.00)               |
|                                   |                 | (,                   |               | (/             |              | (,                   |
| OTHER FINANCIAL:                  |                 |                      |               |                |              |                      |
| MANUAL PAYOUTS                    |                 | 0.00                 |               | 0.00           |              | 0.00                 |
| CHECK VOIDS                       |                 | (0.00)               |               | (0.00)         |              | (0.00)               |
| NET EARNINGS                      |                 | 345,471.51           |               | 808,167.54     |              | 4,259,862.70         |
| NET EXPRIMUS                      |                 | 343,471.51           |               | 000,107.54     |              | 1,239,002.70         |

### **Remittance Advice – Monthly Claims Reprocessing**

The Access or Case Management Agencies can make *retroactive* changes to Care Plans when claims are paid against the Prior Authorization (PA) for a Connecticut Home Care Program (CHC), Personal Care Assistant (PCA), Autism, Mental Health Wavier (MHW) or Acquired Brain Injury (ABI) Waiver client.

Access Agencies, Case Management Agencies and Autism Case Managers can make changes to individual care plans **without** requesting the provider recoup/void claims paid for dates of service on or after the effective date of the change.

A Systematic Monthly Claims Reprocessing for all ABI, Autism, CHC, MHW and PCA Waiver claims occurs in the **first financial cycle of each month** to sync paid claims to the appropriate PA/PA line detail once care plan changes have been made by the Access or Case Management Agencies.

### **Remittance Advice – Monthly Claims Reprocessing cont.**

#### Systematic Monthly Reprocessing, what does this mean?

- In the first cycle of each month, Gainwell Technologies will recoup (void) all paid claims impacted by the Access or Case Management Agency PA changes made two months prior. (A claim that starts with Region code 52 is a voided claim).
- In the same cycle Gainwell Technologies will reprocess to deny and/or pay claims based on the PA information in the modified PA or PA line detail.

(A claim that starts with Region code 24 is a new day claim).

- There is a **two-month** delay between the PA change and reprocessing of the claim impacted by the change.
  - For example: In the first cycle of June, claims impacted by changes made in April will be reprocessed.

**Note:** Region = the first two digits of the claim Internal Control Number (ICN). Keep in mind that claims may only partially pay when reprocessed.

### **Remittance Advice – Monthly Claims Reprocessing cont.**

#### How does Claims Reprocessing impact your RA?

If there is a **financial impact** (such as an increase or a decrease in the reimbursement amount) between the voided claim (**Region 52**) and the reprocessed claim (**region 24**):

#### You will see this in the adjustment section of your RA.

- The previously paid claim ICN (**Region 20, 22, 59, 10** etc.) will be in the adjusted section of the RA with a negative amount indicating it has been voided
- The Recouped/Voided claim ICN (Region 52) with a zero paid amount
  - EOB Code 8236 Claim was recouped due to PA change

A new claim will be systematically created. You will see the new day claim on your RA.

- The new day claim ICN (Region 24) will be in the paid/denied section of the RA.
  - EOB Code 8238 Claim Systematically Reprocessed Due to a PA/Service Order Change.

### **Remittance Advice – Monthly Claims Reprocessing**

| REPORT: CRA-HHAD-R<br>RA#: 7818585                                |                              | MEDICAID MANAGEM          | Change MMIS<br>IENT INFORMATION SYS<br>CHAITANCE ADVICE<br>CLAIM ADJUSTMENTS | TEM           |                                                  | Date: 11/0<br>PAGE:      | 9/2021<br>52   |
|-------------------------------------------------------------------|------------------------------|---------------------------|------------------------------------------------------------------------------|---------------|--------------------------------------------------|--------------------------|----------------|
| Health Service Provider<br>1243 Main Street<br>Hartford, CT 06106 |                              |                           |                                                                              |               | PAYEE ID<br>ISSUE DATE<br>TAXONOMY<br>P. AVRS ID | NPI 1538<br>11/0<br>0012 | 9/2021         |
| FPICN ATTEND PROV.<br>PATIENT NUMBER                              | SERVICE DATES<br>FROM THRU   | BILLED<br>AMOUNT          | ALLOWED<br>AMOUNT                                                            | TPL<br>AMOUNT | CO-PAY<br>AMOUNT                                 | PATIENT<br>LIABILTY      | PAID<br>AMOUNT |
| CLIENT NAME: AMY<br>1 222<br>00010315                             | CLIENT NO.:<br>111720 111720 | 001234567<br>(140.00)     | (95.20)                                                                      | (0.00)        | (0.00)                                           | (0.00)                   | (95.20)        |
| 1 52<br>00010315<br>HEADER EOBS: 8236                             | 111720 111720                | 140.00                    | 0.00                                                                         | 0.00          | 0.00                                             | 0.00                     | 0.00           |
| REV CD HCPCS/RATE SRV DATE MODIFIERS<br>580 S9123 111720          | UNITS B:<br>1.00             | ILLED AMT ALLOW<br>140.00 | ED AMT DETAIL EOBS<br>0.00 9918                                              |               |                                                  |                          |                |

Claim Reprocessed and appears on RA (paid amount region 24 claim greater than amount recouped – region 52 claim)

| REPORT:<br>RA#: |                                                                                             | D-R             |           | InterChange MMIS<br>MEDICAID MANAGEMENT INFORMATION SYSTEM<br>PROVIDER REMITTANCE ADVICE<br>HOME HEALTH CLAIMS PAID |                             |                                                                    |                                              |                                                            |                | Date<br>PAGE                             |                     |                  |
|-----------------|---------------------------------------------------------------------------------------------|-----------------|-----------|----------------------------------------------------------------------------------------------------|-----------------------------|--------------------------------------------------------------------|----------------------------------------------|------------------------------------------------------------|----------------|------------------------------------------|---------------------|------------------|
| 555 Any         | Health Agency<br>y ST<br>here, CT 0000                                                      |                 |           |                                                                                                    |                             |                                                                    |                                              |                                                            |                | PAYEE I<br>ISSUE D<br>TAXONOM<br>P. AVRS | ATE                 | PI<br>251E00000X |
|                 | ICN<br>PATIENT N                                                                            | ATTEND<br>UNBER | PROV.     | SERVICE<br>FROM                                                                                                    | DATES<br>THRU               |                                                                    |                                              | ALLOWED<br>AMOUNT                                          | TPL<br>AMOUNT  | CO-PAY<br>AMOUNT                         | PATIENT<br>LIABILTY | PAID<br>AMOUNT   |
| 240000          | NAME - Sally (<br>00000000<br>S7276243333<br>HCPCS/RATE<br>S9124<br>T1004<br>S9123<br>S9123 | NPI<br>75866    | MODIFIERS | CLIEN<br>071517 0<br>UNITS<br>1.0<br>6.0<br>1.0<br>1.0                                                              | 72217<br>BIL<br>0<br>0<br>0 | 000000000<br>600<br>LED ANT<br>175.00<br>75.00<br>175.00<br>175.00 | 0.00<br>ALLOWED AM<br>114.7<br>48.5<br>116.8 | 396.94<br>T DETAIL<br>4 8238<br>4 8238<br>3 8238<br>3 8238 | 0.00<br>. EOBS | 0.00                                     | 0.00                | 396.94           |

**Impact to Claim Inquiry** 

#### As a Reminder:

Region 24 claims identify a change made to the care plan/PA. Region 24 claims with EOB Code 8238 – "Claim Systematically Reprocessed Due to a PA/Service Order Change" confirms there has been a change which has: Positively or negatively impacted you financially. May continue to impact you financially in the future.

Providers should investigate reprocessed claims with a **negative** impact to determine if: **Providing appropriate level** of service currently authorized. **Current service order matches the PA** on their secure web account. **Report discrepancies** to the Access or Case Management Agency.

#### **Impact to Claim Inquiry**

**Region 24** claims with no financial impact (i.e., region 24 claims that pay the same as voided region 52 claims) will appear on the web only with **EOB code 8237** – Claim Systematically Reprocessed Due to Retro Change-Information Only.

Regardless of the financial impact (more, less or no \$ change) all region 52 and region 24 claims will appear on the provider's secure web account when performing a claim inquiry.

Please Note: Claims with NO financial impact will not appear on the provider's RA.

#### **Impact to Your Web Portal**

**A PA may show negative units available**, if the changes made by the Access Agency reduce the frequency number or date span to less than the total units paid on claims currently associated to the PA.

#### For example:

- PA authorized for 4 units per week for 4 weeks = 16 units authorized and available.
- Claims are paid against the PA = 16 units used
- Access Agency/ Autism CM changes the PA to 4 units a week for 3 weeks = 12 units authorized and available, due to hospitalization after the third week

Until claims are recouped and reprocessed, the PA will show 12 units authorized – 16 used = (4) negative (available) units.

**NOTE:** HHA PAs are not required to be ended due to hospitalization; however non-medical PAs are <u>REQUIRED</u> to be end dated for client hospitalization.

### Re-enrollment Web Portal Overview

www.ctdssmap.com

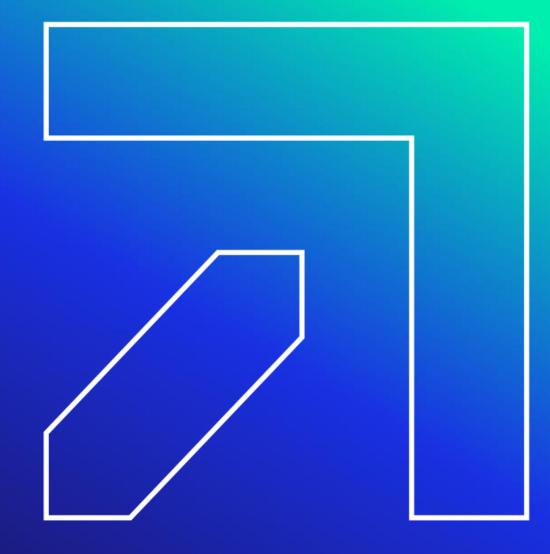

### **Re-Enrollment**

Home Information Provider Trading Partner Pharmacy Information Hospital Modernization Electronic Visit Verification Claims Eligibility Prior Authorization Hospice Trade Files MAPIR Messages Account home account home account maintenance account setup change password clerk maintenance demographic maintenance reset password log out **Ouick Link** Your password expires in 60 day(s) on 00/00/0000 at 00:00 Change Password Check E-messages or Authorization Inquiry Welcome, Provider Account User ID Provider ID Enrolment NPL or AVRS Ordering/Prescribing/Referring Provider List Reenrollment Due Date: 08/12/2024 Email Subscription Zip Code: 06226 - 3606 Register/Update Email Subscription Your R.A.s, or 835 transactions, are being sent to: Your download page in the Trade Files menu option.

Please Note: Failure to submit a timely Medicaid provider re-enrollment application will result in provider disenrollment from the Medicaid program. Each re-enrollment application must be finalized by DSS before the re-enrollment process is completed. If disenrolled the provider will not receive Medicaid reimbursement for dates of service beyond the reenrollment due date, will be unable to request new Prior Authorizations (PAs), and will not be able to add client information to the Sandata System (Autism, ABI, CHC, CFC, Mental Health, PCA Waiver Services and Home Health Services).

Re-enrollments on average take 4 to 8 weeks so please start your re-enrollment early enough to make sure it is completed by the due date.

# **Re-enrollment**

The Department of Social Services requires providers to reenroll online

- A majority of the required information is automatically populated based on the information currently stored in the CMAP for the provider
- Online re-enrollment cannot be initialized until an Application Tracking Number (ATN) is received from the Gainwell Technologies Provider Enrollment Unit
- Select Provider Re-Enrollment from the Provider drop-down menu

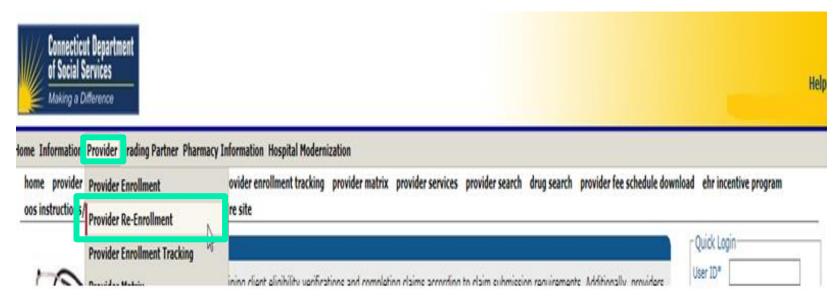

### **Re-enrollment – Understanding the Re-enrollment Period**

- While most provider types who complete their re-enrollment are required to re-enroll <u>every five</u> <u>years</u>, the provider re-enrollment period varies by type/specialty. To find the re-enrollment period specific to your type/specialty, from the <u>www.ctdssmap.com</u> Home page, select Provider > Provider Matrix and open the link titled Follow-on Document Requirement by Provider Type and Specialty.
- ABI, Autism, Clinics, Connecticut Home Care Providers, Dentists/Dentist Group, DME/MEDS, Drug and Alcohol Abuse Center, Home Health Agencies, MHW, PCA, Pharmacies, Radiology (Portable and Non-Portable), State Institutions, Transportation (Critical Care Helicopter, Air Ambulance, and Travel Agent), and are required to re-enroll <u>every two years.</u>
- Most providers will receive a reminder letter when they are due for re-enrollment six (6) months
  prior to their re-enrollment due date, nursing home providers will receive a reminder letter when
  they are due to re-enroll eight (8) months prior to their re-enrollment due date.
- Re-enrollment is required in order to continue to participate in CMAP.

Providers with Secure Web portal access can view their re-enrollment due date on the Home page of their Secure Web portal once logged in! This enhancement allows providers to better track their re-enrollment due dates prior to receiving their notice to re-enroll.

### **Re-enrollment – Understanding the Re-enrollment Period**

It is imperative that providers successfully complete the re-enrollment application as quickly as possible upon receipt of their notice. Providers with re-enrollment applications that are not fully completed by the provider's reenrollment due date will receive a notice advising they have been dis-enrolled from CMAP.

Providers who are dis-enrolled will not be able to do the following until re-enrollment is completed:

- Get new referrals to services
- Receive Prior Authorization
- Bill or receive payment for services rendered.

Reinstatement of contracts w/out a finalized application violates ACA policies

Providers with Secure Web portal access can view their re-enrollment due date on the Home page of their Secure Web portal once logged in, as well as access the actual letter with the re-enrollment ATN#. This enhancement allows providers to better track their re-enrollment due dates prior to receiving their notice to re-enroll.

### **Re-enrollment Tracking**

To check the status of an enrollment / re-enrollment application from <u>www.ctdssmap.com</u>, select Provider Enrollment Tracking from either the Provider submenu or the Provider drop-down menu

Enter your ATN and Business or Last Name and click search

In this example DSS has reviewed and approved the application effective 02/25/2023. Home Information Provider Trading Partner Pharmacy Information Hospital Modernization

home provider enrollment provider re-enrollment provider enrollment tracking provider matrix provider services provider search and search provider fee schedule download promoting interoperability program oos instructions/information fingerprint criminal background check info e-mail subscription secure site

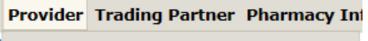

**Provider Enrollment** 

**Provider Re-Enrollment** 

Add Alternate Svc Loc Address

Provider Enrollment Tracking

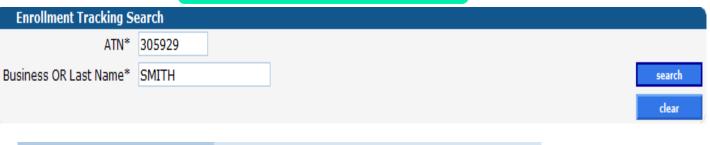

| Status<br>Last Status Date        | ReEnrollment Completed<br>02/25/2023 |
|-----------------------------------|--------------------------------------|
| Application Type<br>Date Received |                                      |
| Finalized                         | 02/25/2023                           |

### **Re-enrollment**

#### **Performing Providers:**

- If a performing provider did not associate themselves to a group at enrollment, then the billing group will need to associate their performing providers to the group since performing providers enroll / re-enroll independent of the groups they belong to
- The performer would re-enroll according to their re-enrollment due date which may be different from the group
- The re-enrollment letter will only be sent to one address if the performing provider belongs to more than one group
- Organizations/Groups can view the re-enrollment due dates of their members by accessing the "Maintain Organization Members" from the "Demographic Maintenance" panel
- This functionality allows organizations/groups to better track their re-enrollment due dates prior to receiving their notice to re-enroll

### **Re-enrollment**

Effective **March 30, 2017**, DSS implemented a **mandatory** fingerprint-based background check (FCBC), for specific providers, as part of the CMAP provider enrollment/re-enrollment process.

FCBC is applied to individuals who have a 5% or greater direct or indirect ownership in a provider or supplier identified as "high" risk. "High" risk providers include:

- newly enrolling home health agencies
- newly enrolling durable medical equipment, prosthetics, orthotics, and supplies providers (including hearing aid dealers)
- providers and suppliers who have been elevated to the high-risk category in accordance with enhanced screening requirements

Fingerprint-based background checks are also required for any provider that has been elevated to the high-risk category for any of the following reasons:

- CT Medicaid has imposed a payment suspension within the last 10 years.
- The provider has been excluded from Medicaid by the Office of Inspector General (OIG).
- The provider has been subject to any final adverse action in the previous 10 years.
- The provider has been terminated or is otherwise precluded from billing Medicaid.

Providers will be notified by DSS if they have been selected for FCBC.

For more information, please see provider bulletin 16-59 "Fingerprint-based Background Checks for Newly and Re-Enrolling "High Risk" Medicaid Providers, DME Suppliers and HHA"

Order, Prescribing & Referring (OPR) Requirements & Edits Web Portal Overview

www.ctdssmap.com

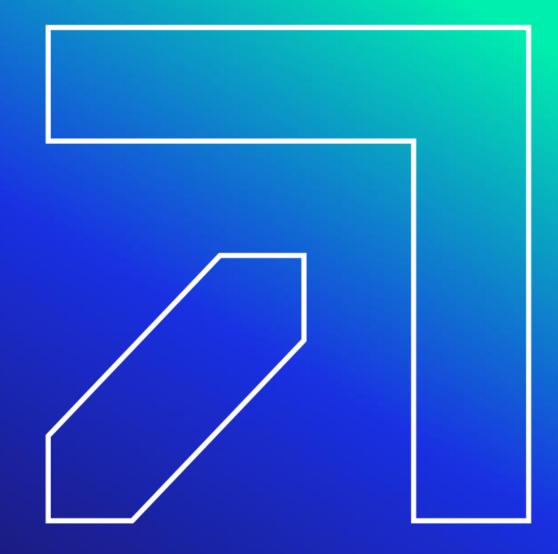

# **Ordering, Prescribing and Referring (OPR) Claim Edits**

Sections 6401 and 6501 of the Affordable Care Act (ACA) mandate that ordering and referring providers who render services to HUSKY clients be enrolled in the Connecticut Medical Assistance Program (CMAP)

Please refer to the Important Message located under Information > Messages Archive titled:

 The Implementation of the Ordering, Prescribing, and Referring (OPR) Affordable Care Act (ACA) Mandates Related to Provider Enrollment and Claim Editing

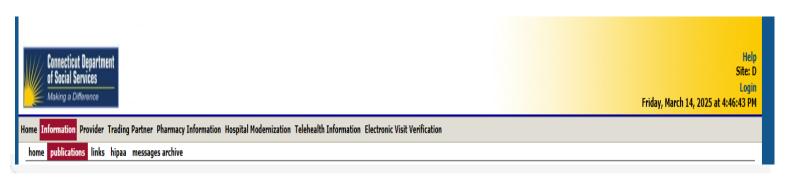

|                   |                                                                                 | Search Results |
|-------------------|---------------------------------------------------------------------------------|----------------|
| Bulletin Number 🕅 | Title                                                                           | Published Date |
| PB13-64           | Implementation of Ordering, Prescribing, and Referring (OPR) Pharmacy Claim Edi | 10/17/2013     |

# **OPR (Ordering, Prescribing, and Referring)**

- DSS strongly recommends that billing providers encourage their ordering, prescribing, and referring providers to enroll in CMAP in order to avoid claim denials
- Any claims submitted with an ordering, prescribing, or referring provider ID that is not on file with the CMAP will be denied. An abbreviated version of the enrollment application is available for providers who wish to participate as an ordering, prescribing, or referring provider only

#### **Participation Type**

Required fields are indicated with an asterisk (\*).

#### Please indicate how you wish to participate in the Connecticut Medical Assistance Program:\*

- Individual practitioner
- Employed/Contracted by an organization (to include residents)
- Ordering/Prescribing/Referring provider only

# **OPR (Ordering, Prescribing, and Referring)**

- A list of enrolled providers who are eligible to order services on behalf of CMAP clients, or who may make referrals for such clients, is available to providers.
- This list is available by utilizing the "Quick Link" box once logged into the Secure Site and clicking the link to "ACA Ordering/Prescribing/Referring Provider List". Included in this list are providers who are currently in the process of enrolling in CMAP. The list is available to assist billing providers with verifying providers' CMAP enrollment status relative to the OPR requirement. This list is refreshed each week.

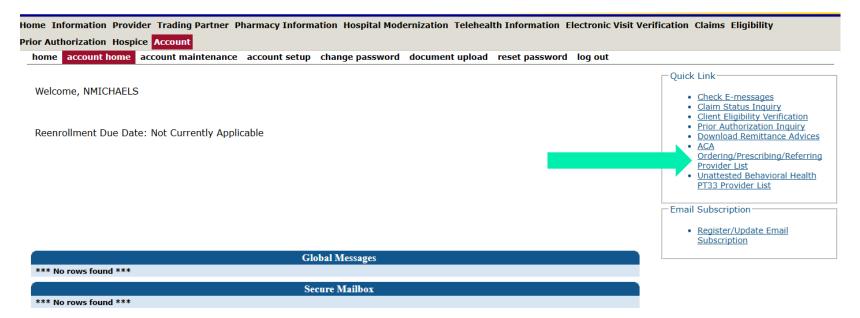

Information Web Portal Overview

www.ctdssmap.com

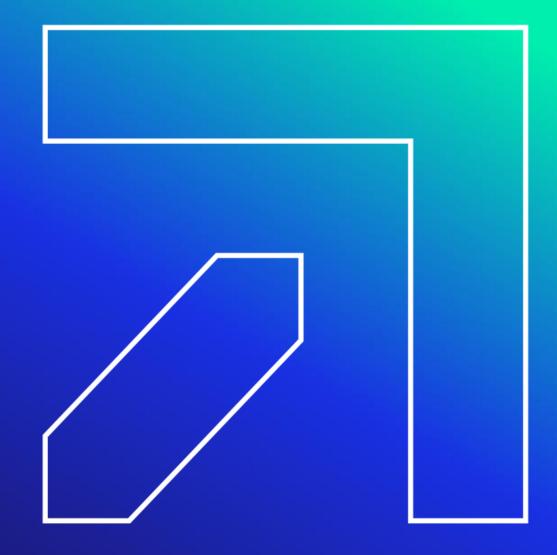

# Information – Important Messages

# www.ctdssmap.com contains a wealth of information for providers:

- Important Messages
  - Available on the Home page. Also available on the Information page
  - Contains urgent messages that require immediate communication to the provider community as well as links to important information regarding recent/upcoming system changes

| Important Messages                                                                                                    |
|----------------------------------------------------------------------------------------------------|
| Attention Outpatient Hospital Providers: ACTION REQUIRED - Outpatient Hospital Certification Letter Upload Instructions and Billing<br>Reminder (Posted 2/3/25)                                                                                                    |
| Attention Outpatient Hospitals: CMAP Addendum B Updated (January 1, 2025) (Posted 1/30/25)                                                                                                    |
| Attention All Providers: 2024 1099s Available on CMAP Web Site (Posted 1/27/25)                                                                                                    |
| Hospital Monthly Important Message (Posted 1/17/25)                                                                                                    |
| Attention Inpatient Hospital Providers - DRG Calculator Updated (Posted 12/31/24)                                                                                                    |
| ATTENTION Obstetrics & Gynecology, Family Practice Physicians, Physician Assistants, APRNs and Women's Health APRNs, Certified<br>Nurse Midwives and Doulas: Frequently Asked Questions (FAQ): Connecticut Maternity Bundle Billing and Claims (Posted 12/30/24)                                                                                                |
| Attention Connecticut General Hospitals, Private Psychiatric Hospitals, Chronic Disease Hospitals, Children's General Hospitals, and<br>Pediatric Inpatient Psychiatric Services: Pediatric Inpatient Psychiatric Services: Interim Rate-Add Ons and Change to Medically<br>Necessary Discharge Delay Reimbursement Methodology Public Notice (Posted 12/19/24) |
| Attention All Providers: Telehealth Updates for January 2025 (Posted 12/4/24)                                                                                                    |
| ATTENTION Obstetrics & Gynecology and Family Practice Physicians and APRNs, Women's Health APRNs and Certified Nurse Midwives:<br>Register for the HUSKY Maternity Bundle Provider Forum (Posted 2/12/24)                                                                                                    |
| HUSKY Health Primary Care Payment Program Extension Notification                                                                                                    |

Click here for Archived Messages

## Information – RA Banner Announcements

### **RA Banner Announcements**

- Available by selecting the Information tab or clicking on RA Banner Announcements in the Information box on the left-hand side of the home page
- Messages originally published for providers on the first page of their remittance advice. Some banner announcements are provider specific and therefore are only sent to the relevant provider types/specialties
- Often published in regard to reprocessed claims; explaining the reasons behind the reprocessing as well as the claim types affected

Information

- <u>Publications</u>
- Links
- Important Information
- <u>RA Banner Announcements</u>
- <u>HIPAA</u>
- <u>Regional Office Locations</u>

| Banner Effective Date | Providers                  | Banner Page Announcement                                                                                                    |  |  |  |
|-----------------------|----------------------------|----------------------------------------------------------------------------------------------------|--|--|--|
| Banner Effective Date | Attention All Providers    | Attention All Providers. PROVIDER FILE MAINTENANCE: In order to maintain the accuracy and completeness of the Connecticut Medical Assistance Program (CMAP) network, we are requesting all providers update their provider file on a regular basis. The information that you provide is presented i the on-line provider directory at www.ct.gov/husky. Thousands of members statewide rely on the accuracy of this source of information to find a suitable health care provider. Inaccurate addresses, phone numbers, and names may affect a member's ability to contact you. To update your provider profile, the main account administrator can log into their secure Web account from the www.ctdssmap.com Web site and click on the "Demographic Maintenance" tab. Once on the Demographic Maintenance header panel. For instance, you can update your address* lif you happen to move to a new location; all you have to do is click on the "Location Name Address" link, select the address to be updated, click on the "Maintain Address" button to type in the new address and then sa your changes. You can also add or remove performing providers for your group practice as applicable I clicking on "Maintain Organization Members". For detailed instructions, please refer to Section 10.18 "Provider Demographic Maintenance in Chapter 10 of the Provider Manual. The chapter is available from the Web site www.ctdssmap.com by clicking on "Publications" under Information, scrolling down Provider Manuals and then clicking on "Web Portal/AVRS". Providers may contact the Provider Assistance Center at 1-800-842-8440 between the hours of 8:00 AM to 5:00 PM Monday through Frid if further assistance is needed in updating the information from their secure Web portal account. *The are special instructions for PCMH providers and licensed facilities such as hospitals, pharmacies, and clinic providers for updating their service location or alternate service location addresses. Please refer the warning messages on the Web pages, as well as Chapter 10 for additional information. |  |  |  |
| 01/24/2025-01/31/2025 | Attention Select Providers | Attention Select Providers. PCMH REPROCESS: Providers enrolled in the Person-Centered Medical Hon<br>Initiative (PCMH) were enrolled with retroactive effective dates or were approved for changes in PCMH<br>level or site address with retroactive effective dates. Claims which processed prior to the completion of<br>the provider's PCMH enrollment or level/site address change were not paid with the PCMH differential<br>payment rate and have now been reprocessed to include that amount. For any providers with<br>retroactive site terminations, claims which processed with the PCMH differential payment rate have no<br>been reprocessed without that amount. The impacted claims have been identified and reprocessed an<br>will appear on your January 29, 2025 Remittance Advice (RA) with an Internal Control Number (ICN)<br>beginning with region code 55.                                                                                                    |  |  |  |
| 01/10/2025-01/17/2025 | Attention SELECT PROVIDERS | Attention SELECT PROVIDERS. Rate Mass Adjustments: FQHC providers that have had rate changes<br>dating back to July 1, 2024 will have their Part B and C FQHC crossover claims reprocessed to reflect<br>any recent rate changes during this period. These claims will pay allowed greater than billed. Going<br>forward, any rate mass adjustments will include crossover claims. The impacted claims have been<br>identified and reprocessed and will appear on your January 15, 2025 Remittance Advice (RA) with an<br>Internal Control Number (ICN) beginning with region code 55.                                                                                                    |  |  |  |

109

## Information – Archive Important Messages and Banner Announcements

home publ

- Only the most current messages will be posted in the main areas on the Web for a limited time; thereafter, providers will have to retrieve previously published Important Messages and Banner Announcements from messages archive. To access the messages archive page, select messages archive from the Information drop-down menu on the home page.
- **RA Banner Announcements** and Important Messages dated January 1, 2014 and forward are saved on the Web site and are available for review.

| ome publications li | inks hipaa    | messages archive     |                                                                                                    |
|---------------------|---------------|----------------------|----------------------------------------------------------------------------------------------------|
|                     | Archive       | ed Search            |                                                                                                    |
|                     | Туре          | Important Messages   | •                                                                                                    |
|                     | Keywords      | Important Messages   | search                                                                                                    |
|                     |               | PI (formerly EHR) Im | portant Messages                                                                                                    |
| Information         |               | Telehealth Important | Messages                                                                                                    |
|                     |               | RA Banner Announce   | ments                                                                                                    |
|                     | <u>- 2024</u> | ffective Date        | Title                                                                                                    |
|                     | Messaye E     |                      |                                                                                                    |
|                     | 12/16/2024    | -01/16/2025          | Hospital Monthly Important Message (Posted 12/16/24)                                                                                                    |
|                     | 12/02/2024    | -12/02/2024          | Call Center Service Interruption (Posted 12/3/24)                                                                                                    |
|                     | 11/18/2024    | -12/15/2024          | Hospital Monthly Important Message (Posted 11/18/24)                                                                                                    |
|                     | 11/08/2024    | -12/31/2024          | Attention Outpatient Hospitals and Outpatient Chronic Disease Hospitals: Prior Authorization Required for Specific J-codes (Posted 11/8/24)                                                                                                    |
|                     | 11/07/2024    | -12/31/2024          | Attention Substance Use Disorder (SUD) Ambulatory Providers: SUD Ambulatory Certification Letter Upload Instructions and Billing<br>Reminder - Updated November 7, 2024 (Posted 11/7/24)                                                                                                    |
|                     | 11/07/2024    | -12/31/2024          | Attention Home Health Care Agencies (HHA) and Access Agencies (AA) providing in home services and supports to Medicaid members:<br>Announcing Round 2 In- Home Safety Enhancement Applications (Posted 11/7/24)                                                                                                    |
|                     | 11/07/2024    | -12/31/2024          | Attention Home Health, Connecticut Home Care (CHC), Personal Care Assistant (PCA), Acquired Brain Injury (ABI), Autism and Mental Health (MH) Waiver Service Providers: 1. UPDATE Regarding Claim Denials for Electronic Visit Verification (EVV) Mandated Services for Dates of Service July 1, 2024 and forward (Posted 11/7/24) |

## **Information – Publications**

- Much of the information available on the <u>www.ctdssmap.com</u> Web site is located on the Publications page
- Access the Publications page by selecting Publications from either the Information box on the left-hand side of the home page or from the Information drop-down menu

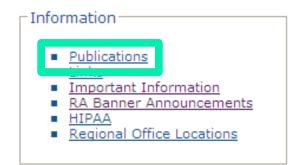

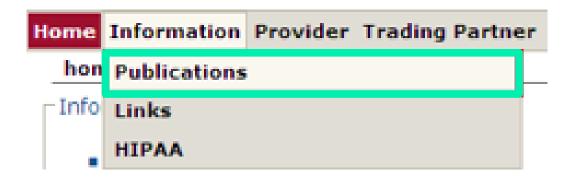

## **Information – Provider Bulletins**

#### **Provider Bulletins**

- Publications posted to relevant provider types / specialties documenting changes or updates to the CT Medical Assistance Program
- Bulletin Search allows you to search for specific bulletins (by year, number, or title) as well as for all bulletins relevant to your provider type. The online database of bulletins goes back to the year 2000

| Bullet | in Searcl | h             |   |        |
|--------|-----------|---------------|---|--------|
| Year   | ~         | Provider Type | ~ |        |
| Number |           | Title         |   | search |
|        |           |               |   | clear  |

|                   | Search Results                                                                   |                |
|-------------------|----------------------------------------------------------------------------------|----------------|
| Bulletin Number 🔻 | Title                                                                            | Published Date |
| PB25-08           | Update to the Place of Service for Calcium Edetate (J0600)                       | 02/04/2025     |
| PB25-07           | January 2025 - Revision of Rates for Certain Clinical Diagnostic Laboratory Test | 01/17/2025     |
| PB25-06           | Connecticut Medical Assistance Program Provider Satisfaction Survey              | 01/09/2025     |
| PB25-05           | DPH Doula Certification and Enrollment Criteria                                  | 01/23/2025     |
| PB25-04           | Wegovy Coverage for Risk Reduction of Major Adverse Cardiac Event (MACE) in Adul | 01/16/2025     |
| PB25-03           | New Services added to select Home and Community Based Services Medicaid Waiver P | 01/10/2025     |
| PB25-02           | New Services added to select Home and Community Based Services Medicaid Waiver P | 01/10/2025     |
| PB25-01           | Policy Updates and Changes to Clinical Review Criteria                           | 01/06/2025     |
| PB24-84           | New Fiscal Intermediary - GT Independence Update Reminder to Medicaid Provider E | 12/24/2024     |
| PB24-83           | Changes to Billing Modifiers for Long-Acting Reversible Contraceptive Devices in | 12/20/2024     |
| PB24-82           | Updates to the Reimbursement Rate for Select Long-Acting Reversible Contraceptiv | 12/27/2024     |
| PB24-81           | Adding Select Procedure Codes for Electronic Consultations                       | 12/27/2024     |
| PB24-80           | Obstetrics Pay for Performance Program for Non-Participating Maternity Bundle Pr | 12/23/2024     |
| PB24-78           | Updates to Telehealth - January 2025 Updates                                     | 12/24/2024     |
| PB24-77           | Out-of-State and Border Hospital Reimbursement - Effective January 1, 2025       | 12/27/2024     |
| PB24-76           | Annual Update to the Inpatient Hospital Adjustment Factors and Update to the APR | 12/27/2024     |
| PB24-75           | Updating Physician Administered Drugs on the Dialysis Clinic Fee Schedule        | 12/27/2024     |
| PB24-75           | January 2025 Quarterly HIPAA Compliant Update - Dialysis Clinic Fee Schedule     | 12/27/2024     |
| PB24-74           | Updating Physician Administered Drugs on the Family Planning Clinic, Medical Cli | 12/27/2024     |
| PB24-74           | January 2025 Quarterly HIPAA Compliant Updates - Family Planning Clinic, Medical | 12/27/2024     |
| PB24-73           | January 2025 Quarterly HIPAA Compliant Update - Independent Radiology and Physic | 12/27/2024     |
| PB24-72           | January 2025 Quarterly HIPAA Updates-Physician-Office and Outpatient, and Physic | 12/27/2024     |
| PB24-72           | Physician Administered Drug Reimbursement Updates                                | 12/27/2024     |
| PB24-71           | January 2025 Quarterly HIPAA Compliant Update - Laboratory Fee Schedule          | 12/27/2024     |
| PB24-70           | January 2025 Quarterly HIPAA Compliant Update - Medical Equipment Devices and Su | 12/27/2024     |
| PB24-69           | Pediatric Inpatient Psychiatric Services: Interim Voluntary Value-Based Payment  | 12/27/2024     |
| PB24-68           | January 2025 Quarterly HIPAA Compliant Update - Clinic - Ambulatory Surgical Cen | 12/27/2024     |

# Information – Training Invitations & Previous Workshops

#### Training Workshop Invitations and Previous Workshops Presentations

- The PowerPoint presentations of previous workshops can be used to train new staff and as a refresher for current staff in how to effectively use the <u>www.ctdssmap.com</u> website and secure site features.
- Invitations to upcoming workshops can be used to register and secure a seat in the training room/environment.
- To access the invitations and workshops select Provider Training from the Provider box on the Home Page.

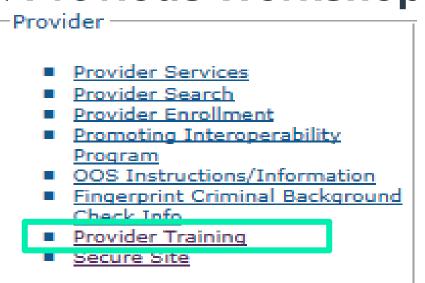

#### Workshop Invitations

<u>New Provider Workshop Invitation</u> <u>Waiver Service Provider Workshop Invitation</u>

#### **Materials**

```
ABI Service Provider Workshops
Acupuncture Enrollment Workshop
Autism Waiver Service Provider Workshops
Behavioral Health Clinicians Workshops
Birth to Three Workshops
CHC Workshops
Community First Choice (CFC) S&P Coach Providers Billing and Web Claim Submission Workshops
Community First Choice (CFC) Support and Planning Coach - Enrollment Workshops
Connecticut Housing Engagement and Support Services (CHESS) – Enrollment Workshops
Connecticut Housing Engagement and Support Services (CHESS) – Billing and Web Claims Workshops
DDS Specialized Services Provider Workshops
DDS Performing Provider Re-Enrollment Workshops
Dental Workshops
DMHAS Performing Provider Re-Enrollment Workshops
Durable Medical Equipment Workshops
Home Health Workshops
Hospice Workshops
Hospital Workshops
Integrated Care for Kids (InCK) Provider Billing and Web Claim Submission Workshop
Integrated Care for Kids (InCK) Provider Enrollment Workshop
Long Term Care Workshops
```

# Information – E-mail Subscriptions

# Register for E-mail Subscriptions

 Providers MUST register to receive information electronically for new provider publications and notifications through the email subscription function on the Connecticut Medical Assistance Program (CMAP Web site at www.ctdssmap.com

For complete E-mail subscription information, please see provider bulletin PB15-23 on the CMAP Web site

Home Information Provider Trading Partner Pharmacy Information Hospital Modernization Electronic Visit Verification

home provider enrollment provider re-enrollment provider enrollment tracking provider matrix provider services provider search drug search provider promoting interoperability program oos instructions/information fingerprint criminal background check info e-mail subscription secure site

#### E-Mail Subscriptions

Do you want to get the latest information from the Connecticut Medical Assistance Program (CMAP)? Registration is a very quick and simple process! You can register now to receive on-line publications such as provider bulletins, workshop invitations, newsletters, and important messages via email by entering your email address below under "New Subscriber". Once you have entered your email address and confirmed that address, you will be asked to select the type of information you wish to receive (reference list of provider types, trading partner, and topics on the right side of the screen). Once registered, you will receive a confirmation email.

There is no limit on the number of e-mail subscriptions per office! Each provider, member of your office staff, enrollment support staff, etc. can subscribe to receive information via email.

It is important to note that, as of June 30, 2015, the Department of Social Services will no longer send provider bulletins and workshop invitations via the postal service. To ensure that you receive the latest information from CMAP, you must either subscribe to receive this information or review the information posted to www.ctdssmap.com daily to obtain newly published information.

Once you have subscribed, you can modify the type of information you receive at any time by entering your email in the Existing Subscribers box below. You may also unsubscribe at any point in time by entering your email in the Unsubscribe box below.

Click here to receive detailed instructions on how to newly subscribe, modify an existing subscription, or unsubscribe.

| New Subscriber |          |  |
|----------------|----------|--|
| E-Mail         |          |  |
| Confirm E-Mail |          |  |
|                |          |  |
|                | Register |  |
|                | Register |  |

#### Available Subscriptions

- Provider
- ALL Provider Types
- Acquired Brain Injury
- Advance Practice Nurse
- Autism Spectrum Disorder/Behavior Analysts
- Autism Waiver
- BHH/TCM/Waiver Provider
- Behavioral Health Clinician
- Birth to Three
- CHC Access Agency
- CHC Assisted Living
- CHC PCA Fiduciary
- CHC Service Providers
- Certified Nurse Midwife
- Chiropractor
- Clinic
- Community First Choice
- Community Services
- DDS Employment and Day Supports
- DDS Specialized Services
- DME/Medical Supply Dealer
- Dental
- Drug and Alcohol Abuse Center
- Extended Care Facility/Long Term Care
- FQHC Behavioral Health
- FQHC Dental
- FQHC Medical & Tribal Svs Medical
- Home Health Agency
- Hospice Agency
- Hospital
- Laboratory

# **Information – Provider Manual**

### **Provider Manual**

- The Provider Manual is available to assist providers in understanding how to receive prompt reimbursement through complete and accurate claim submission
- It is the primary source of information for submitting CMAP claims, prior authorizations, and other related transactions. This manual contains detailed instructions regarding the Program, and should be your first source of information pertaining to policy and procedural questions
- The Provider Manual is divided into twelve (12) chapters
  - Click on the chapter title to open the document (disable pop-up blockers)
  - Chapters 7 and 8 are provider specific select your provider type from the drop-down menu and click View Chapter to access the chapter
  - Chapter 11 is claim-type specific

### **Provider Manuals**

|              | -                                                   | spital Modern         | nization Telehealth Information Electronic<br>~<br>Provider Manuals |                                                                                                    |
|--------------|-----------------------------------------------------|-----------------------|---------------------------------------------------------------------|----------------------------------------------------------------------------------------------------|
|              | Provider Manuals                                    |                       | Chapter                                                             |                                                                                                    |
|              | Chapter                                             |                       | 1                                                                   | Introduction                                                                                                    |
|              |                                                     | duction<br>der Partic | 2                                                                   | Provider Participation Policy                                                                                      |
|              |                                                     | der Enrol             | 3                                                                   | Provider Enrollment and Re-enrollment                                                                              |
|              |                                                     |                       | 4                                                                   | <u>Client Eligibility</u>                                                                                          |
|              | ome Page, select<br>and then Publication<br>o down. | ons                   | 5                                                                   | <u>Claim Submission Information</u><br>Additional Chapter 5 Information<br>• <u>Carrier Listing Sorted by Name</u> |
| Provider Mai | nuals are in the                                    |                       |                                                                     | <u>Carrier Listing Sorted by Code</u>                                                                              |
| second pane  |                                                     |                       | 6                                                                   | Electronic Data Interchange Options                                                                                |
| 2            |                                                     |                       | 7                                                                   | Specific Policy / Regulation                                                                                       |

Title 7 Select a provider type  $\mathbf{\sim}$ View Chapter 7

### **Provider Manuals**

| 8  | Provider Specific Claims Submission Instructions          Select a provider type          View Chapter 8 |
|----|----------------------------------------------------------------------------------------------------|
| 9  | Prior Authorization                                                                                      |
| 10 | Web Portal / AVRS                                                                                        |
| 11 | Other Insurance and Medicare Billing Guides          Select a claim type          View Chapter 11        |
| 12 | Claim Resolution Guide                                                                                   |

### Chapters 1 - 4

#### **Chapter 1 – Introduction**

Provides information on the Connecticut Medical Assistance Program, DSS and Gainwell Technologies responsibilities/resources and the Provider Manual organization.

### **Chapter 2 – Provider Participation Policy**

Provides Connecticut Medical Assistance Program Regulations for provider participation.

#### **Chapter 3 – Provider Enrollment/Re-Enrollment**

Provides information on provider eligibility in regard to provider enrollment and re-enrollment, and specific program enrollment information for the HUSKY Health Program (HUSKY A, HUSKY B, HUSKY C, HUSKY D), Connecticut Behavioral Health Partnership (CT BHP), Connecticut Dental Health Partnership (CTDHP), and the Connecticut AIDS Drug Assistance Program (CADAP).

#### **Chapter 4 – Client Eligibility**

Provides information regarding client eligibility in the Medical Assistance Program, client eligibility verification, and client third party liability.

### Chapters 5 - 8

### **Chapter 5 – Claim Submission Information**

Provides information on general claim processing and billing requirements.

#### **Chapter 6 – Electronic Data Interchange Options**

Provides information on electronic claim submission and electronic remittance advices.

#### **Chapter 7 – Specific Policy/Regulation**

Provides the Connecticut State Regulations or Program regulatory policy for specific providers. See drop down menu for your provider type.

#### Chapter 8 – Provider Specific Claims Submission Instructions

Provides information on provider specific billing requirements and instructions. See drop down menu for your provider type

| × +                                      | Select a provider type                           |
|------------------------------------------|--------------------------------------------------|
| CTD                                      | Acquired Brain Injury Waiver Program             |
| ap.com/CIPortal/Information/Publications | Alcohol Treatment Center                         |
| Monkey Tea <i>i</i> Medicaid Home 🗋 Stat | Autism Spectrum Disorder                         |
|                                          | Behavioral Health Clinician Services             |
| Provider Manuals                         | Birth Centers                                    |
|                                          | Birth to Three                                   |
| Chapter                                  | CT Housing Engagement and Support Services       |
| 1                                        | Chiropractic                                     |
| 2                                        | Chronic Disease Hospital                         |
| 3                                        | Clinic                                           |
| 4                                        | Connecticut Home Care                            |
|                                          | DDS Specialized Services                         |
|                                          | Dental                                           |
|                                          | Federally Qualified Health Center (FQHC)         |
| 5                                        | Home Health                                      |
|                                          | Hospice                                          |
|                                          | Hospital                                         |
| 6                                        | Hospital Inpatient                               |
|                                          | Hospital Inpatient: NEW Requirements Eff. 1-1-15 |
| 7                                        | Select a provider type                           |
|                                          | View Chapter 7                                   |
|                                          | Provider Specific Claims Submission Instructions |
|                                          |                                                  |
| 8                                        |                                                  |
|                                          | Select a provider type  View Chapter 8           |
|                                          | view Chapter 8                                   |
| 9                                        | Prior Authorization                              |
| 10                                       | Web Portal / AVRS                                |
|                                          | Other Insurance and Medicare Billing Guides      |
|                                          |                                                  |
| 11                                       |                                                  |
|                                          | Select a claim type                              |
|                                          | View Chapter 11                                  |
|                                          |                                                  |

#### Authorization/Certification Forms

Forms

17-Alpha Hydroxyprogesterone Caproate Pharmacy Referral Form

### Chapters 9-12

#### **Chapter 9 – Prior Authorization**

Provides information on how to obtain Prior Authorization for designated services

#### Chapter 10 – Web Portal / Automated Voice Response (AVRS)

Provides information on the self-service features for the provider for both the Automated Voice Response System (AVRS) and the Web Portal functions with interChange. This will serve as a standalone self-service manual that will provide the comprehensive features available to the provider such as: claims inquiry/submission, PA inquiry/submission, Web enrollment and re-enrollment, etc.

#### **Chapter 11 – Other Insurance/Medicare Billing Guides**

Provides information on other insurance and Medicare billing.

#### **Chapter 12- Claim Resolution Guide**

Provides descriptions of the most common claim errors and, if applicable, information to resolve the error conditions.

# Information – Forms

### **Accessing Forms**

Home Information Provider Trading home publications links hipaa

### Forms

- Authorization / Certification
- **Claim and Adjustment**
- Hospice
- Provider Enrollment/Maintenance
- Provider Workshop Invitation
- Third Party Liability
- Other

#### Forms

Authorization/Certification Forms

- 17-Alpha Hydroxyprogesterone Caproate Pharmacy Referral Form
- Consent to Sterilization, Federal Form OMB No. 0937-0166 (formerly DSS form W-612)
- Consentimiento Para La Esterilizacion, Forma Aprobada OMB No. 0937-0166 (anteriormente DSS forma W-612S)
- Customized Wheelchair Prescription for Patients in a Nursing Facility or ICF/MR, W-628
- Cystic Fibrosis PA Form
- Eteplirsen PA Form
- Hepatitis C PA Form
- Hysterectomy Information Form, W-613 and Physician Hysterectomy Certification Form Retroactive Eligibility, W-613A
- Kymriah PA Form
- Luxturna PA Form
- MedWatch Form
- Medicaid Prescription Voucher/Authorization for Payment, Form W-1069
- Notification of Newborn Form, W-416
- Nursing Home and Long Term Care Pharmacy PA Form
- Nusinersen PA Form
- Opioid PA Form (Long Acting and Short Acting)
- PCSK9i PA Form
- Pharmacy Prior Authorization Form
- Physician's Certification for Abortion (Title XIX), W-484
- Prior Authorization Request Form
- Salzmann Handicapping Malocclusion Index
- Step Therapy PA Form
- Synagis PA Form
- Synagis PA Form (Outpatient) ٠

Claim and Adjustment Forms

- ADA Dental Claim Form Information
- Attachment Control Number (ACN) Electronic Claim Cover Sheet
- Institutional UB-04 Claim Information
- NCPDP Universal Pharmacy and Compound Claim Form Information
- Paid Claim Adjustment Request (PCAR) Form ٠
- Professional CMS 1500 (v02/12) Claim Information

#### Hospice Forms

- Cambio de Solicitud entre Proveedores de Hospicio, W-403S ٠
- Change Request between Hospice Providers Form, W-403 .
- Eleccion de Hospicio, W-406S
- Election Form, W-406 .
- Medicaid Hospice Discharge Form, W-404
- Medicaid Hospice Revocation Form, W-405
- Town/Metropolitan Statistical Area Regions Codes Crosswalk ٠

## **Information – Other**

### **Provider Newsletters**

- Quarterly publications to providers on a wide range of topics
- Newsletters dating back to 2007 are housed in the Provider Newsletter Archives link

### **Claims Processing Informatic**

• Guides and FAQs to assist with billing/claims processing

#### **Drug Rebate**

#### **Provider Newsletters**

- December 2022 interChange Newsletter
- <u>September 2022 interChange Newsletter</u>
- June 2022 interChange Newsletter
- March 2022 interChange Newsletter
- Provider Newsletter Archives

#### **Claims Processing Information**

- Eligibility Response Quick Reference Guide
- Internet Claims Submission FAQ
- Hospice Procedure Code Exception List
- ICD-10 Diagnosis Codes Not Allowed as Primary Diagnosis
- ICN Region Code List
- CT Medical Assistance Program EOB Crosswalk Pharmacy and Non-Pharmacy
- Medically Unlikely Edit (MUE) Updates
- OPR Enrollment FAQ

#### Drug Rebate

J-Codes on Professional Claims

## **Information – Links**

The Links page (accessible by selecting Links from either the Information box on the left-hand side of the home page or from the Information drop-down menu) provides Web links to various relevant sites and resources

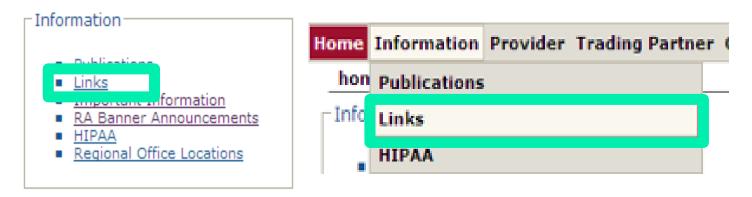

#### State Government Sites

- State of Connecticut Department of Social Services
- HUSKY Health Healthcare for Uninsured Kids and Youth
- <u>Connecticut Behavioral Health Partnership (CT BHP)</u>
- State of Connecticut Department of Children and Families
- State of Connecticut Department of Mental Health and Addiction Services
- State of Connecticut Department of Developmental Services
- State of Connecticut Department Public Health
- State of Connecticut Birth to Three Services
- State of Connecticut Web Site

#### Federal Government Sites

- Centers for Medicare and Medicaid Services
- Department of Health and Human Services
- National Institutes of Health
- <u>National Library of Medicine</u>
- Centers for Disease Control and Prevention
- Social Security Administration
- Agency for Healthcare Research and Quality
- healthfinder a US government consumer health gateway site
- U.S. Government Publishing Office
- National Plan & Provider Enumeration System

# **Information – HIPAA**

The HIPAA information page is accessible by selecting HIPAA from either the Information box on the left-hand side of the home page or from the Information drop-down menu.

The HIPAA page provides information regarding:

- HIPAA Mandated Transactions
- Frequently Asked Questions
  - Gainwell Technologies and DSS have compiled a list of common HIPAA-related questions and answers
- Glossary of Terms
  - General definitions and explanations of HIPAArelated terms and acronyms

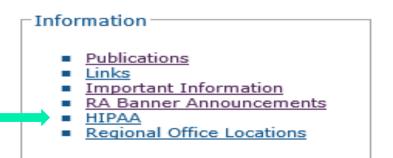

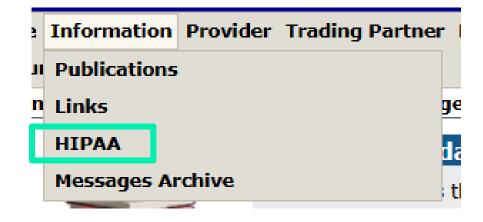

# **Information – Fee Schedules**

#### CMAP fee schedules are available for download from the Web site

- Select Provider Fee Schedule Download from the Provider drop-down menu
- You must read and accept the End User License Agreement prior to downloading the fee schedule; click I Accept
- Provider Fee Schedules are listed by provider type and specialty
- Click the corresponding link to download the appropriate fee schedule
- "Fee Schedule instructions" can be accessed at the top of the page after clicking I Accept

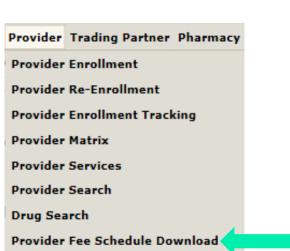

I Accept I Do Not Accept

#### \*\*\* Click here for the Fee Schedule Instructions \*\*\*

#### Provider Fee Schedule Download

|     | Acquired Brain Injury Case Management CSV                                                                                                    |
|-----|----------------------------------------------------------------------------------------------------|
|     | Acquired Brain Injury DOS Prior to 09/01/2016 CSV                                                                                                    |
| •   | Acquired Brain Injury Fiduciary CSV                                                                                                    |
|     | Acquired Brain Injury II DOS Prior to 09/01/2016 CSV                                                                                                    |
| •   | Acquired Brain Injury Service Provider CSV                                                                                                    |
| •   | Ambulatory Detoxification CSV                                                                                                    |
| •   | Autism Spectrum Disorder CSV                                                                                                    |
| •   | Behavioral Health Clinician CSV                                                                                                    |
|     | Chiropractor <u>CSV</u>                                                                                                    |
| •   | Clinic - Ambulatory Surgical Center <u>CSV</u>                                                                                                    |
| •   | Clinic - Chemical Maintenance CSV                                                                                                    |
| •   | Clinic - Clinic and Outpatient Hospital Behavioral Health CSV                                                                                                    |
|     | Clinic - Dialysis CSV                                                                                                    |
|     | Clinic - Family Planning / Abortion <u>CSV</u>                                                                                                    |
|     | Clinic - Medical <u>CSV</u>                                                                                                    |
|     | Clinic - Rehabilitation CSV                                                                                                    |
|     | Community First Choice - Assessments <u>CSV</u>                                                                                                    |
|     | Community First Choice - Services CSV                                                                                                    |
|     | CT Home Care <u>CSV</u>                                                                                                    |
|     | Dental Adult <u>CSV</u>                                                                                                    |
|     | Dental DOS Prior to 09/01/2016 CSV                                                                                                    |
|     | Dental Pediatric <u>CSV</u>                                                                                                    |
| •   | Home Health PDF                                                                                                    |
|     | Hospice CSV<br>Hospital DRG Organ Acquisition PDF                                                                                                    |
|     | Hospital Outpatient CSV                                                                                                    |
| - 1 | Independent Audiology and Speech and Language Pathology <u>CSV</u>                                                                                                    |
|     | Independent Physical Therapy and Occupational Therapy CSV                                                                                                    |
|     | Independent Radiology CSV                                                                                                    |
|     | Lab <u>CSV</u>                                                                                                    |
|     |                                                                                                    |
| •   | MEDS-Hearing Aid/Prosthetic Eye CSV                                                                                                    |
|     | MEDS-Medical/Surgical Supplies CSV                                                                                                    |
| •   | MEDS-MISC CSV                                                                                                    |
| •   | MEDS-Parenteral-Enteral CSV                                                                                                    |
| •   | MEDS-Prosthetic/Orthotic CSV                                                                                                    |
| •   | Mental Health Waiver CSV                                                                                                    |
| •   | Natureopath PDF                                                                                                    |
|     | Optician/Eyeglasses <u>CSV</u>                                                                                                    |
| •   | Personal Care Assistant <u>CSV</u>                                                                                                    |
| •   | Physician Anesthesia <u>CSV</u>                                                                                                    |
| •   | Physician Office and Outpt Services CSV                                                                                                    |
| •   | Physician Radiology CSV                                                                                                    |
|     | Physician Surgical <u>CSV</u>                                                                                                    |
|     | Psychologist <u>CSV</u><br>Special Services CSV                                                                                                    |
|     | Target Case Management Non-Contracted CSV                                                                                                    |
|     | Transportation - Air Ambulance <u>CSV</u>                                                                                                    |
|     | Transportation - Basic/Advanced CSV                                                                                                    |
|     | and the second second sec |
|     | Transportation - Non-emergency Medical CSV                                                                                                    |
|     | Transportation - Travel Agent CSV                                                                                                    |
|     |                                                                                                    |

## **Information – Fee Schedules cont.**

#### **Example of the Physician Office and Outpatient Services fee schedule:**

|    | А             | В                     | С                     | D                      | E                    | F              | G          | ŀ  |
|----|---------------|-----------------------|-----------------------|------------------------|----------------------|----------------|------------|----|
| 1  |               | Physician Office ar   | nd Outpatient Servio  | es January 2025        |                      |                |            |    |
| 2  |               |                       |                       |                        |                      |                |            |    |
| 3  |               | Rate Type = to PED    | pediatric services    | or OBS; obstetrical se | ervices; or Lab; Lab |                |            |    |
| 4  |               | services billed       | l by a Physician indi | cates a unique rate fo | r services for       |                |            |    |
| 5  |               | qualified clien       | ts and claim data. ۱  | ou may disregard any   | other rate type.     |                |            |    |
| 6  |               |                       |                       |                        |                      |                |            |    |
| 7  |               | See Clarifications of | on PA requirements    | for Behavioral Health  | Services on the last |                |            |    |
| 8  |               | page of the fee       | e Schedule            |                        |                      |                |            |    |
| 9  |               |                       |                       |                        |                      |                |            |    |
| 10 | Procedure Cod | Description           | Mod1                  | Rate Type              | Max Fee              | Effective Date | End Date   | PA |
| 1  | 0373T         | Adaptive behavior t   |                       | BHC                    | 24.16                | 11/17/2021     | 12/31/2299 | Y  |
| 2  | 0373T         | Adaptive behavior     |                       | DEF                    | 33.18                | 2/1/2019       | 12/31/2299 | Υ  |
| 3  | 0373T         | Adaptive behavior     |                       | PY                     | 29.33                | 11/17/2021     | 12/31/2299 | Υ  |
| 4  | 80503         | Pathology clinical of |                       | DEF                    | 10.67                | 1/1/2022       | 12/31/2299 |    |
| 5  | 80503         | Pathology clinical of |                       | FTL                    | 13.28                | 1/1/2022       | 12/31/2299 |    |
| 16 | 80503         | Pathology clinical of |                       | LAB                    | 15.86                | 1/1/2022       | 12/31/2299 |    |

## **Information – Fee Schedules cont.**

# Example of the fee schedule footer:

The footer can be a great source of additional information such as:

- Specific provider type/specialty billing instructions
- Policy restrictions

|     | in Max Fee column designates Manually Priced                                     |
|-----|----------------------------------------------------------------------------------|
| Psy | chiatry Specialty Physician/Groups or Advance Practice Nurse/Groups (Type/       |
|     | Specialty 09/106; 09/339; 31/339; 31/639; 70/106; 70/339; 72/339; 72/639) for    |
|     | coverage groups BHP A; BHP B; CHOAK; and FFS the following codes always requir   |
|     | PA: 90791; 90792; 90832; 90834; 90837; 90846; 90847; 90849; 90853; 90865;        |
|     | 90876; 90870; 90875; 90880; 90887; 96101; 96118; 99201-99215; 99241- 99245;      |
|     | 99304; 99305; 99306; 99307; 99308; 99309; 99310; 99315; 99316; 99318; 99324;     |
|     | 99325; 99326; 99327; 99328; 99334; 99335; 99336; 99337; 99339; 99340; and        |
|     | M0064. To obtain PA contact CT BHP at 1-877-552-8247                             |
| To  | obtain PA for ICD-9-CM Diagnosis Codes 291-316 or for ICD-10-CM Diagnosis Codes  |
|     | in the Fee Schedule Instructions Table 11 please contact CT BHP at               |
|     | 1-877-552-8247                                                                   |
| PΑ  | required for ALL rehabilitation services beyond initial evaluation - HUSKY B and |
|     | Charter Oak (97010-97039; 97110-97150; 97530-97537; 97542-97546;                 |
|     | and 92507-92508)                                                                 |
| 878 | 00; 88302; 88304; 88305; 88307; 90649; 90650; 90651; 96372; 99070; 99144; 99145; |
|     | 99201-99205; 99211-99215; 99384-99386; 99394-99396; A4261; A4264;                |
|     | A4266; J0696; J1050; J7297; J7298; J7300; J7301; J7302 (for dates of service     |
|     | through 12/31/2015); J7303; J7304; J7306; and J7307                              |
|     | S4993; S5000; S5001 only codes covered for Family Planning Service Only clients  |
| Cha | arter Oak does not cover the following codes: 90880; 90901; 90911; 93784         |
|     | 93786; 93788; 93790; 97810-97814; 99450; 99455; 99456                            |
| HUS | SKY B does not cover the following codes: 90880; 90901; 90911; 93784             |
|     | 93786; 93788; 93790; 97810-97814; 99450; 99455; 99456; A4264                     |
| Ple | ase see the table labeled Family Planning Service Diagnosis Codes in the         |
|     | fee schedule instructions 3a ICD-9 or 3b ICD-10                                  |

### **Contacts Web Portal Overview**

www.ctdssmap.com

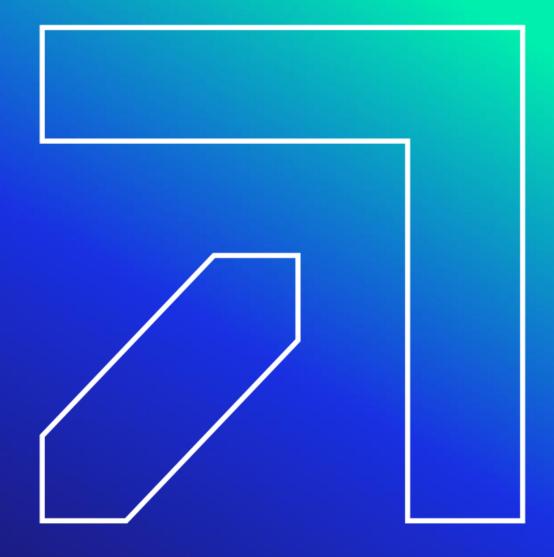

## Contacts

### **Gainwell Technologies Provider Assistance Center (PAC)**

- 1-800-842-8440 Monday thru Friday, 8:00 AM 5:00 PM (EST), excluding holidays
- <u>www.ctdssmap.com</u>

\*\*\*This should be your first call resource to answer all **enrollment**, **eligibility** and **billing** related questions. Should your issue require a higher level of research, it will be escalated to your provider representative. Please be sure to ask the PAC representative for your call tracking number (CTN) for future call reference.

### Gainwell Technologies Pharmacy Prior Authorization Assistance Center (PPAAC)

• 1-866-409-8386 – Available 24/7

### Gainwell Technologies Electronic Data Interchange (EDI) Help Desk

• 1-800-688-0503 – Monday through Friday, 8:00 AM – 5:00 PM (EST), excluding holidays

### HMS (a Gainwell Technologies Company): Third Party Liability Issues and Audits

- 1-866-252-0671
- <u>CTinsurance@gainwelltechnologies.com</u>

## Contacts

### **CHNCT (Medical ASO and Prior Authorizations)**

- 1-800-440-5071 Monday through Friday, 9:00 AM to 7:00 PM (EST)
- www.ct.gov/husky

### Carelon Behavioral Health (Behavioral Health ASO and Prior Authorizations)

• 1-877-552-8247 www.ctbhp.com

### **BeneCare (Dental ASO and Prior Authorizations)**

- 1-888-445-6665 or 1-855-CT-DENTAL (1-855-283-3682)
- <u>www.ctdhp.org</u>

### MTM Transportation (used to be VEYO)

- 1-855-478-7350
- <u>https://www.mtm-inc.net/connecticut/facilities/</u>

### Sandata Customer Care – Electronic Visit Verification (EVV)

- 1-855-399-8050 Monday through Friday, 8:00 AM to 6:00 PM (EST)
- ctcustomercare@sandata.com

## **Contacts – Access Agencies**

#### Connecticut Community Care (CCCI) - <u>ServiceAuthIssues@ctcommunitycare.org</u>

Providers must include the following information when submitting service authorization issues to CCCI: provider name, client name, client Medicaid ID number, CCCI number, EOB code on rejecting claim at Gainwell Technologies, from and to dates of service, the type of service (SNV, Med Admin, etc.), the frequency of service (Spanned dates, monthly or weekly), the number of units needed, CCCI service order number, if available and any comments the provider wishes to communicate to CCCI.

- Southwestern Connecticut Area on Aging (SWCAA) <u>SWCAABillings@swcaa.org</u> Please have the following information available when contacting SWCAA:
   Client name, the client Medicaid ID number, the type of service (SNV, Med Admin, etc.),
   The dates of service, the frequency of service and the number of units or hours per visit.
- Agency on Aging of South-Central CT (AOASCC) <u>chcbilling@aoascc.org</u>
   Companies without secure e-mail, please fax service order inquiries to (203) 528 0455.

Companies without secure e-mail, please fax service order inquiries to (203) 528-0455. All other provider information may be faxed to (203)752-3064. Due to the high volume of inquiries AOASCC requests your primary source of communication to them be by e-mail or fax. Service Order inquires must include, on an Excel spreadsheet, the applicable following information when contacting AOASCC: client name, EMS#, type of service (procedure code), dates of service (from/to), frequency of service and the number of units or hours per visit.

## **Contacts – Access Agencies**

• Western Connecticut Area on Aging (WCAA)- contact WCAA directly at (203)465-1000

Please have the following information available when contacting WCAA: client name, the client Medicaid ID number, the type of service (SNV, Med admin, etc.), the dates of service, the frequency of service and the number of units or hours per visit.

- Department of Social Services (DSS) For Self Directed clients on the Connecticut Home Care Program for Elders (CHCPE) Program, please contact Melva Cooper, RN directly via email at <u>melva.cooper@ct.gov</u> or by phone at (860)424-5863.
- Community Option Unit at DSS- For assistance in correcting a waiver client's eligibility file, please send an email to <u>Waiver.DSS@ct.gov</u>
- Advanced Behavioral Health (ABH) Mental Health Waiver Providers only For Client Eligibility and Prior Authorization Issues: (860) 638-5309

## Thank you.

All questions and comments regarding this training are welcome.

Please fill out the provided workshop survey. Your feedback helps us to improve future workshops.

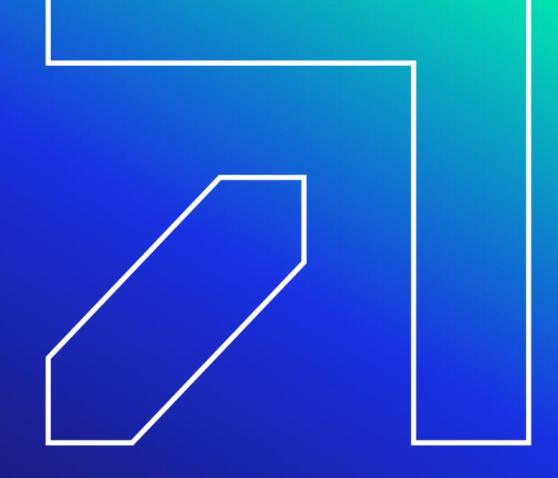